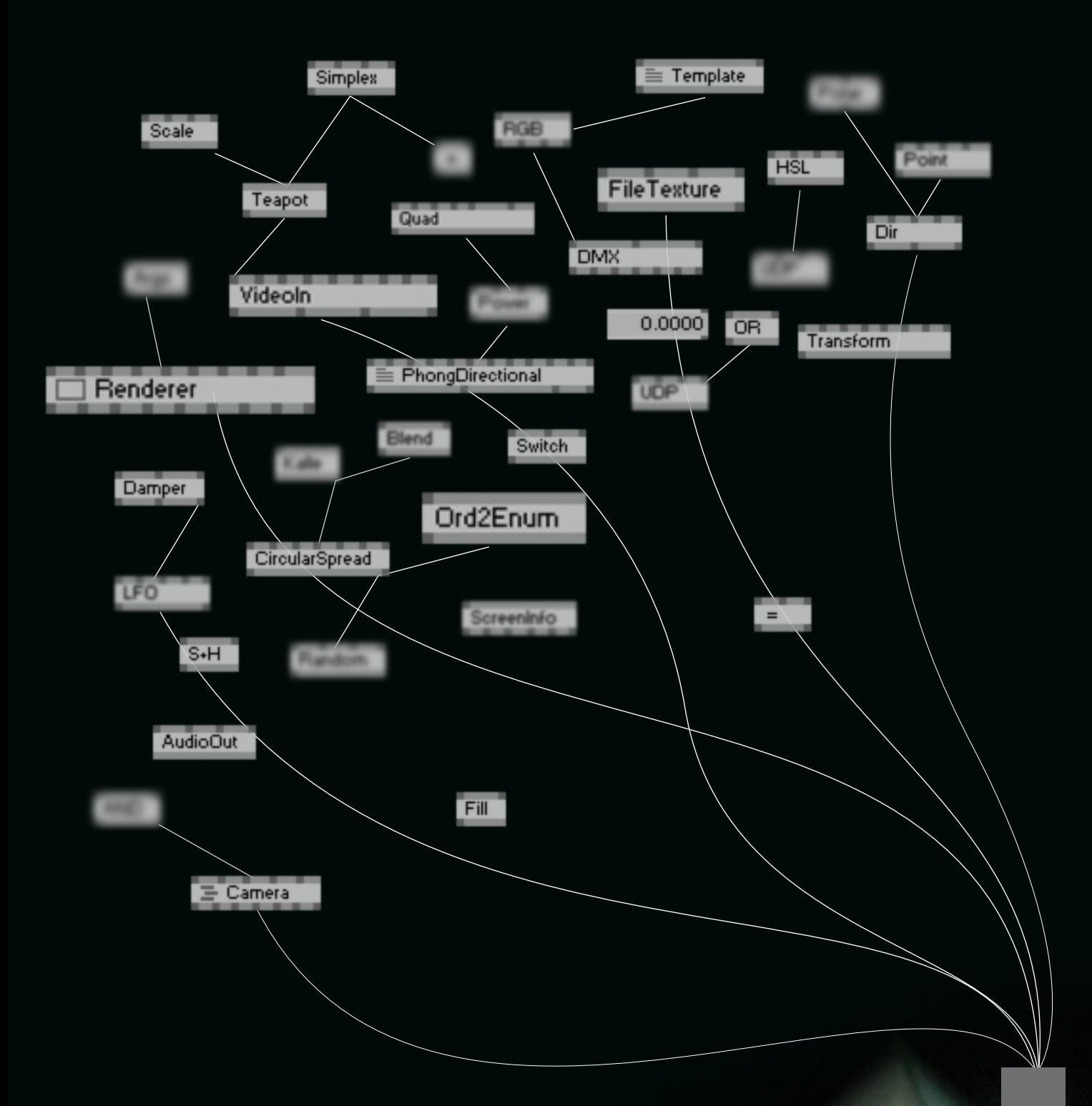

# Linear Spread

иллюстрированное руководство по vvvv для новичков в интерактивных искусствах

## содержание

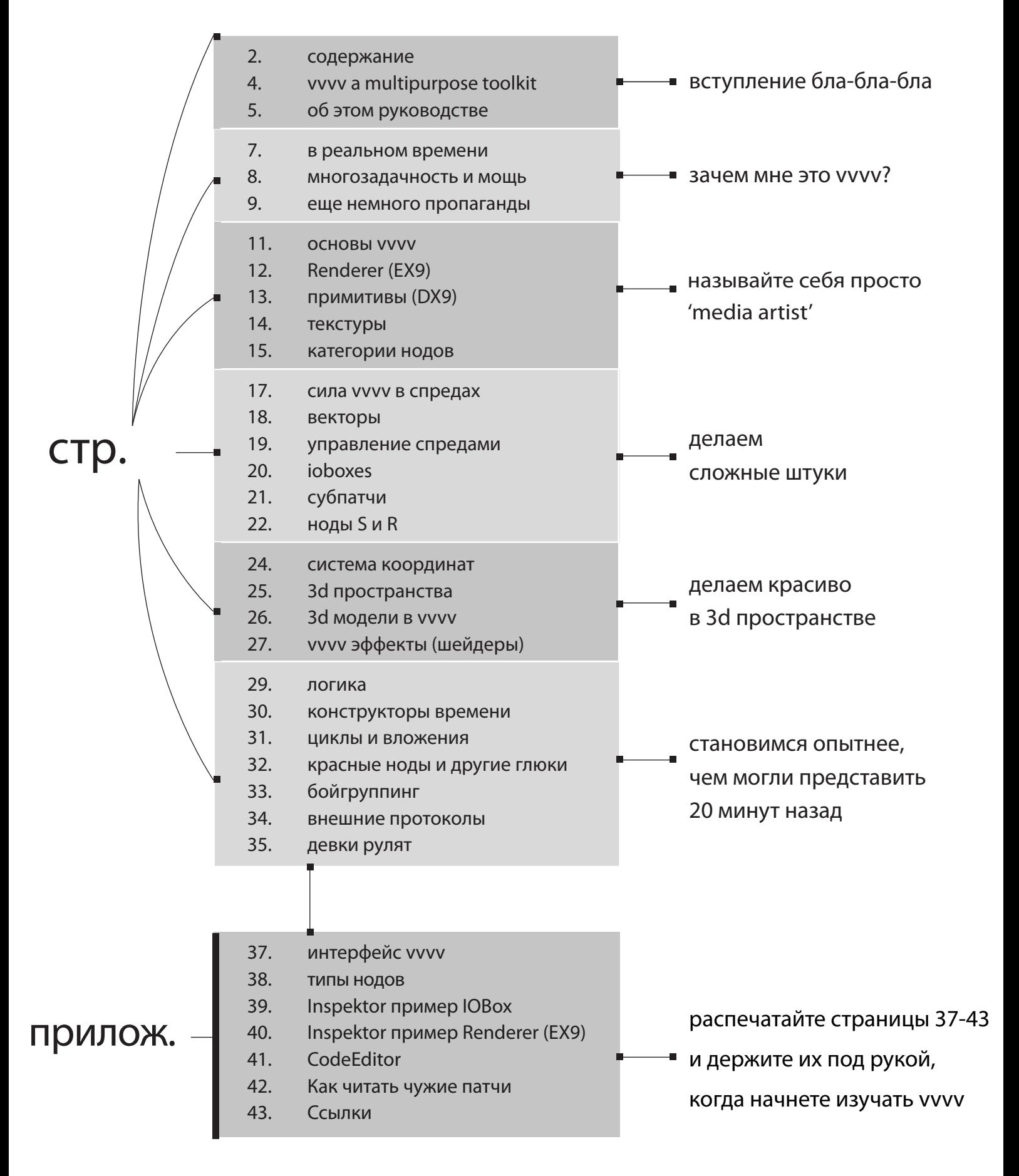

## вступление бла-бла-бла

# vvvv<br>a multipurpose toolkit

vvvv это графическая программная среда для разработки интерактивных инсталляций, удобного управления различными мультимедиа устройствами, создания графики и визуальных эффектов в реальном времени, работы со звуком и видео, использования различных технологий мультитач для взаимодействия нескольких пользователей одновременно.

Разрабатывается и поддерживается vvvv group

## http://vvvv.org/

## http://vimeo.com/channels/vvvv

Работы пользователей на канале vvvv на Vimeo наглядно показывают силу vvvv, вместо болтовни про "сила vvvv в..."

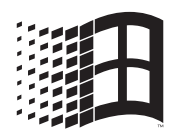

### **VVVV ТОЛЬКО ДЛЯ Windows**

Потому что это DirectX. Чтобы запустить vvvv под WindowsXP, Vista или 7 нужно установить свежий DirectX Redistuble и .net3.5. Чтобы запустить vvvv на Мак, установите Windows через BootCamp.

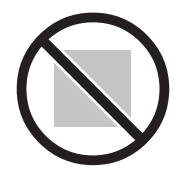

**VVVV НЕ ПОДХОДИТ ДЛЯ СЛЕДУЮЩИХ ЗАДАЧ:** 

патчи vvvv нельзя запускать на веб-сайтах, потому что интернет не достаточно мощный. Так же нельзя скомпилировать патч vvvv в запускаемый .ехе файл, потому что все равно нужно запустить vvvv. Если одна из этих опций вам необходима, к сожалению, нужно искать другие инструменты.

# об этом руководстве

Это первое и пока единственное оффлайн руководство по vvvv. Оно предназначено для тех, кто никогда не занимался программированием графики и визуальных эффектов или созданием интерактивных инсталляций. Здесь приведен краткий обзор основных возможностей vvvv. Прочитав это руководство, вы поймете базовые принципы, зная которые сможете самостоятельно пользоваться vvvv. Прочитать подробное объяснение всех функций и возможностей можно по ссылкам с большинства страниц. Просмотр руководства занимает около 20 минут. Этого достаточно, чтобы понять основы одной из мощнейших программ для создания интерактивных инсталляций и генеративных визуальных эффектов.

Это не официальное руководство, оно создано без участия vvvv group. Любые вопросы по этому руководству вы можете задать мне напрямую:

vvvv-user-page: http://vvvv.org/users/bo27

skype: andrey.bo.27

## зачем мне это vvvv?

۱

## в реальном времени

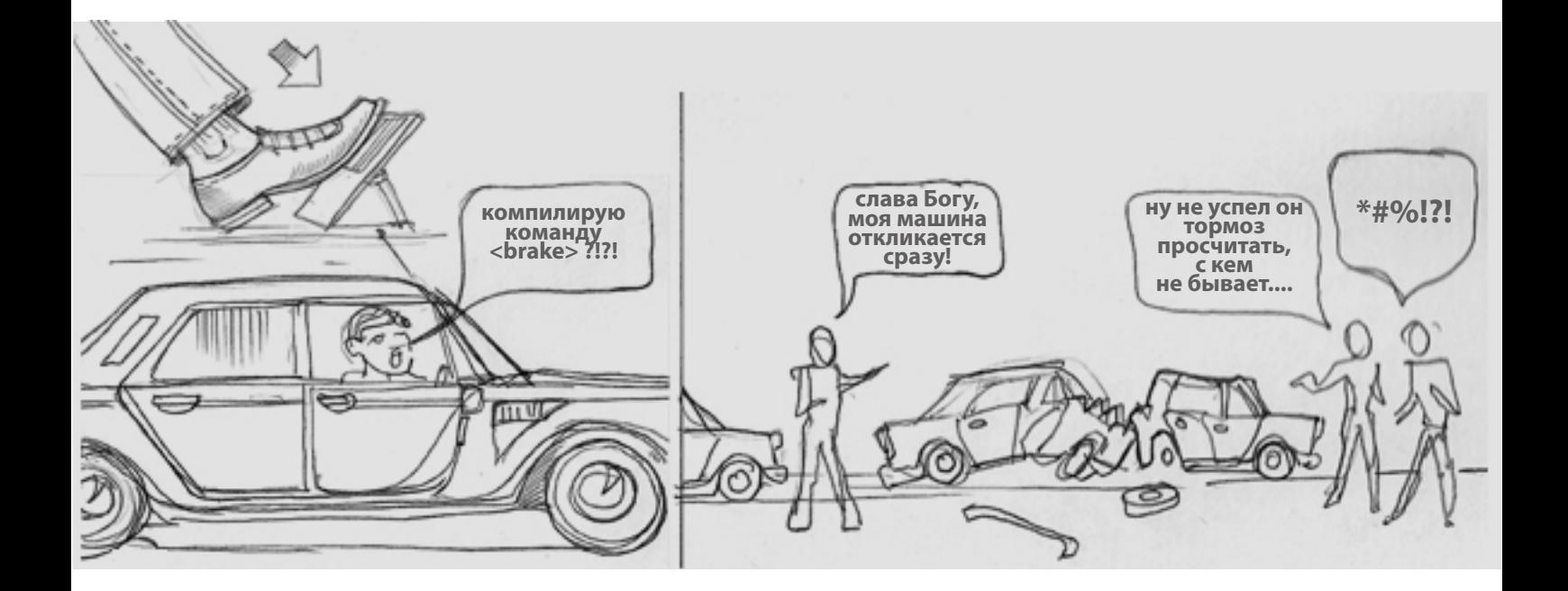

В большинстве программ разные режимы для редактирования задач и просмотра результата. У vvvv только один режим - выполнение. Другими словами, vvvv непрерывно выполняет все вычесления и выводит графику даже тогда, когда вы редактируете патчи.

# Работать в vvvv это как водить машину. Вы видите результат мгновенно.

## многозадачность и мощь

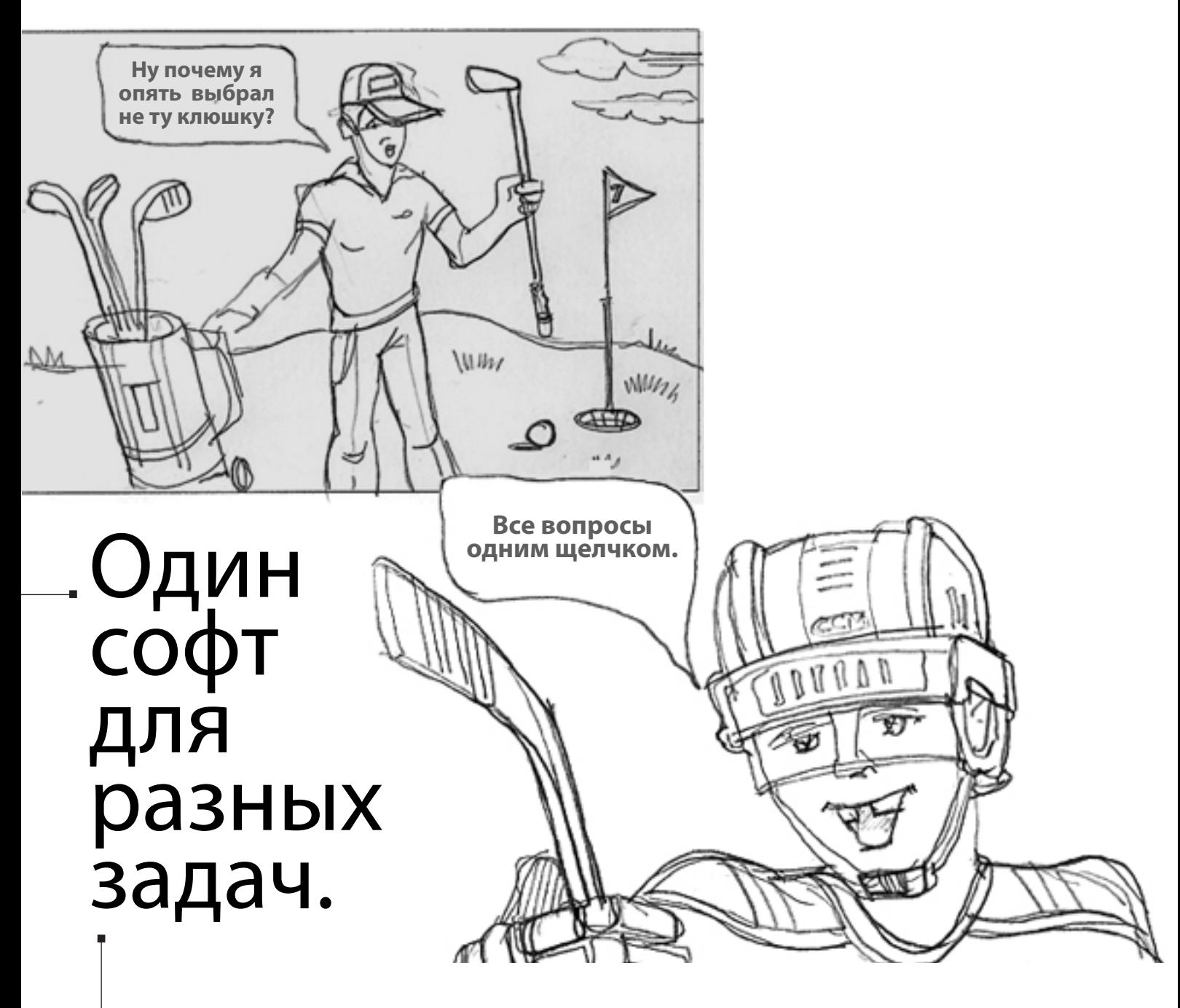

vvvv прекрасно подходит для работы с различными мультимедийными компотентами, такими как: видео, звук, 3d анимация, данные из интернета, мультитач устройства,

панорамные экраны... и это только основные.

И самое главное, что vvvv все делает в реальном времени, даже когда вы работате со всеми задачами одновременно.

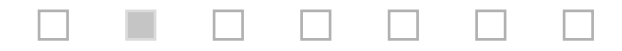

vvvv мощная графическая среда сама по себе. Встроенный текстовый реадктор для языков C# и HLSL позваляет создавать собственные плагины и шейдеры. Поддержка протоколов TCP, UDP, DMX, MIDI, TUIO, OSC, RS232 и др. - взаимодействовать с большинством устройств... Благодаря активному коммьюнити, вы так же сможете управлять приставками Wii, PSP, Kinect и многими другими устройствами.

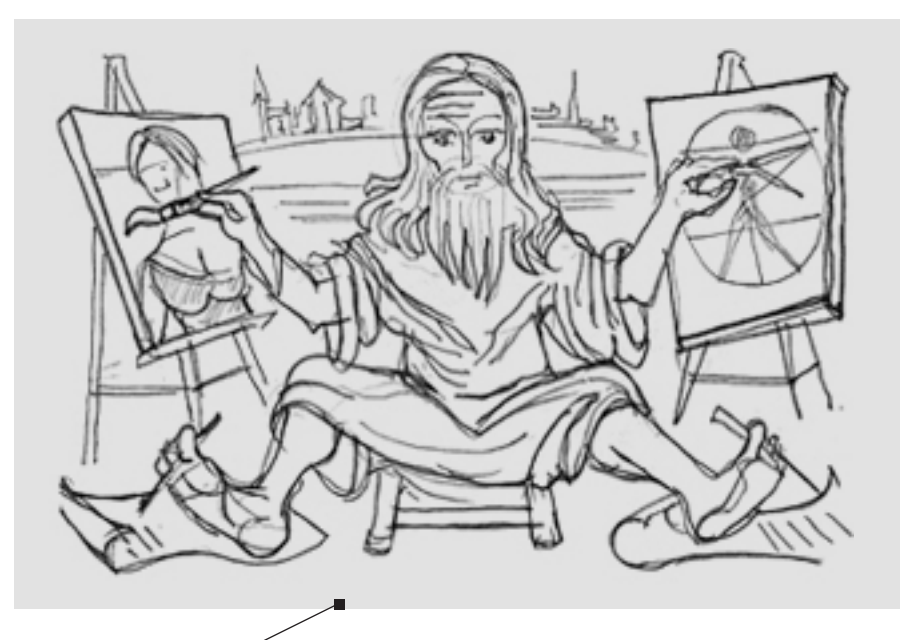

# vvvv крута как Леонардо и проста как Робин Гуд

**vvvv бесплатна для некоммерческого использования.** Пользуйтесь vvvv прямо сейчас, без всяких ограничений.

http://vvvv.org/downloads

Для коммерческого использования вы обязаны купить лицензию.

http://vvvv.org/licensing

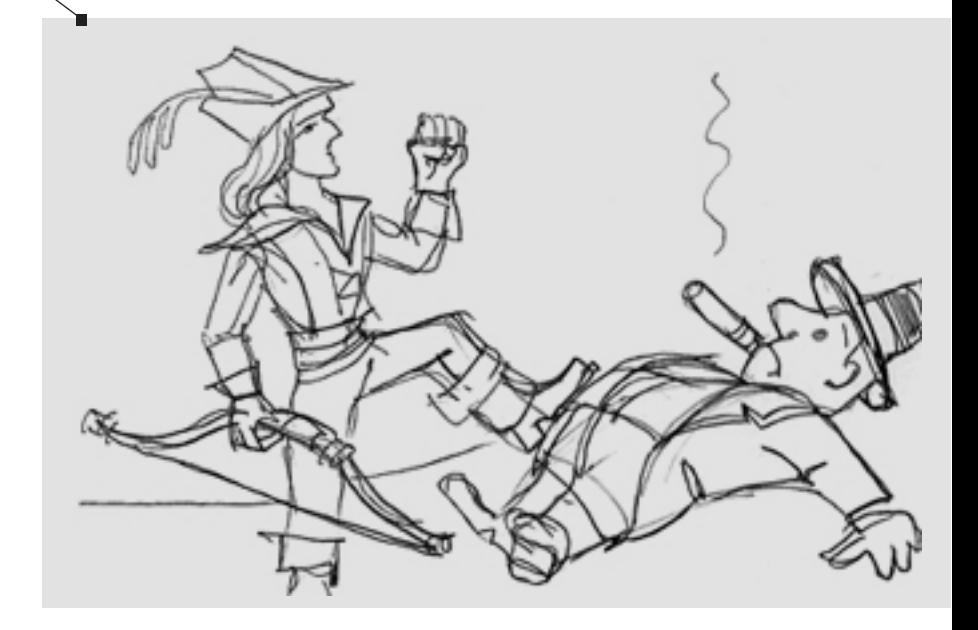

называйте себя просто 'media artist'

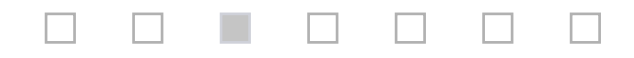

## основы vvvv

vvvv использует графические объекты вместо текстовых команд. Программы называются *патч.* Отдельные команды и функции - *нод*. Входящие и исходящие параметры нодов называются *пин*. Связи между нодами (от пина к пину) передают данные и называются *линк*. Все это создается мышью и клавиатурой и похоже на паутину, таблицу или график.

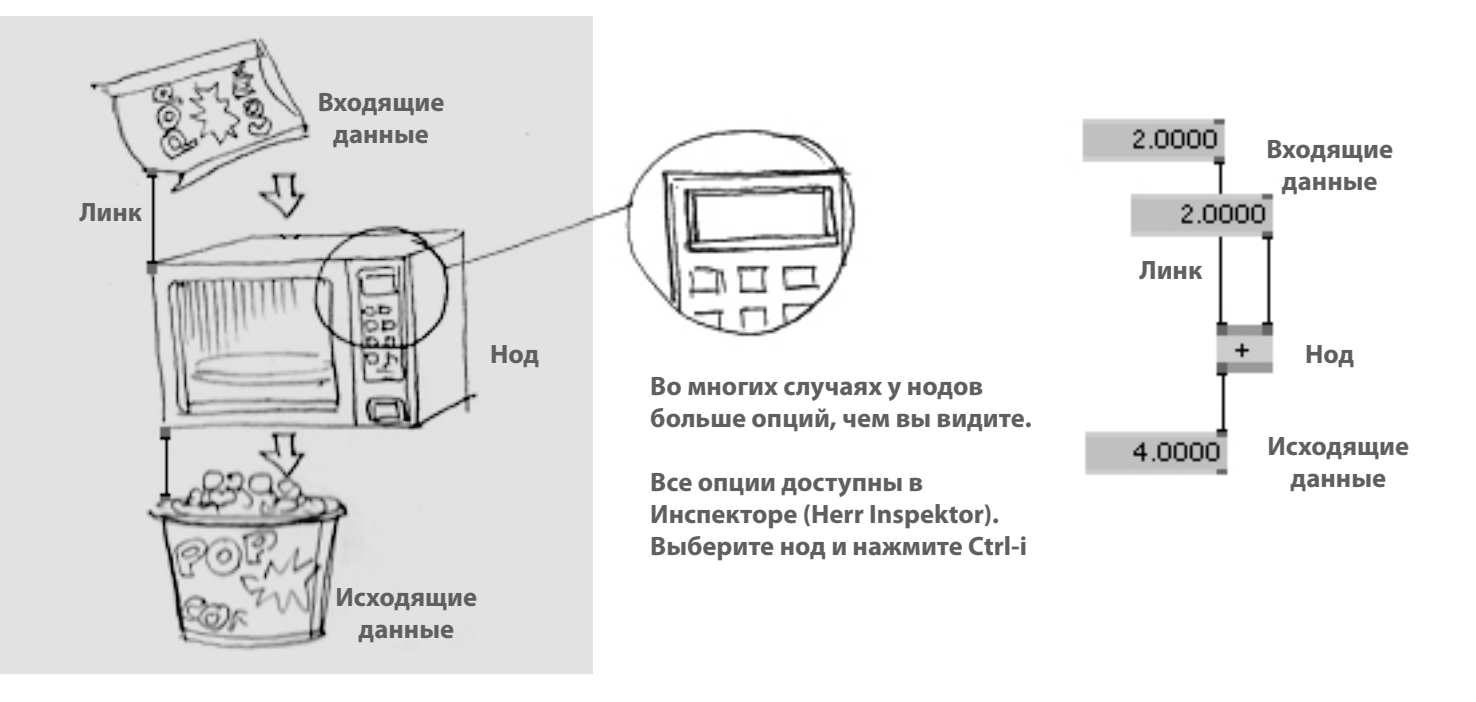

**Входящий Пин(ы) хранит установленные данные или принимает данные через линк**

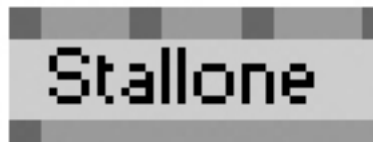

**Все вычисления происходят внутри нода**

**vvvv хранит большинство данных в пинах, а линки необходимы только для передачи данных**

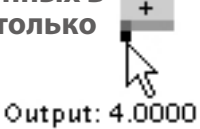

**Исходящий Пин(ы) передает данные в результате вычислений через линк(и)**

Чтобы создать свой первый патч, запустите vvvv, кликните двойным левым кликом в пустом месте появившегося серого окна и выберите любой нод из списка. Добро пожаловать в vvvv.

http://vvvv.org/documentation/tutorial-introduction

# Renderer (EX9)

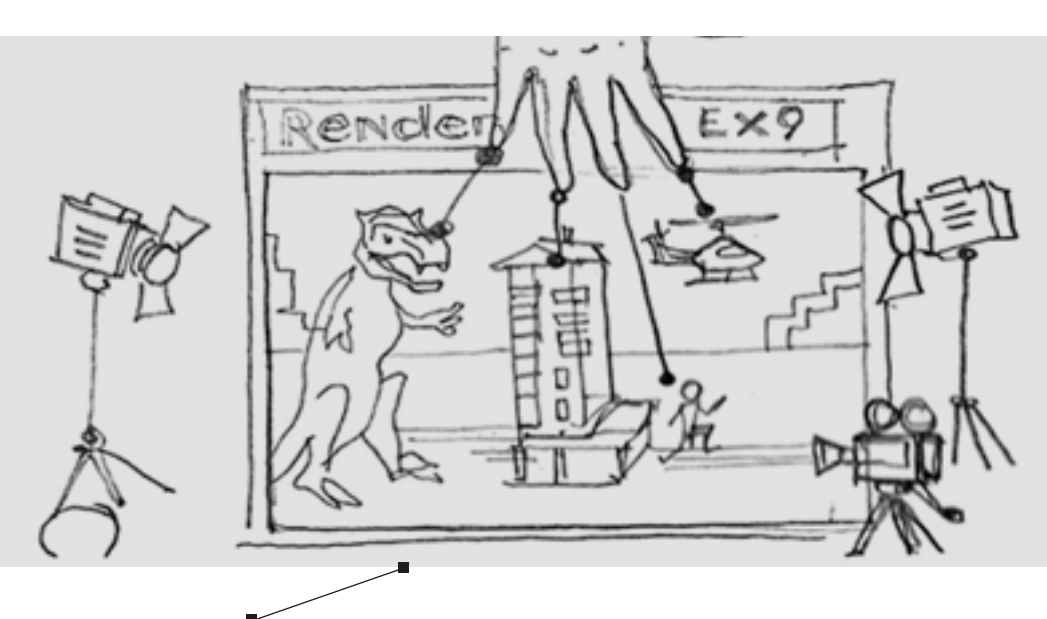

Renderer - это то, где мы видим результат наших вычислений. В vvvv есть несколько нодов Renderer (для разных видов данных). Нам нужен Renderer(EX9), отвечающий за большинство визуализаций. У Renderer есть внешнее окно - DirectXRenderer, которое можно развернуть на полный экран в любом разрешении, поддерживаемом вашей видеокартой.

### http://vvvv.org/documentation/dx9-rendering#starting-with-directx

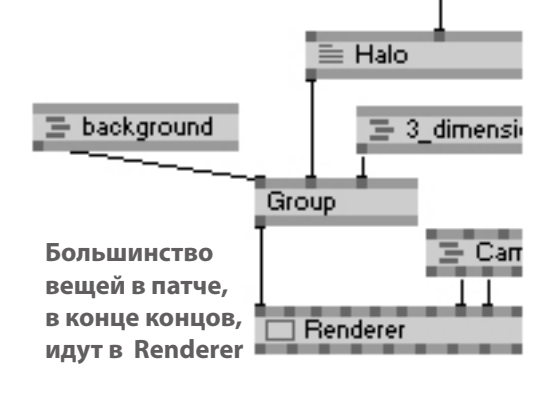

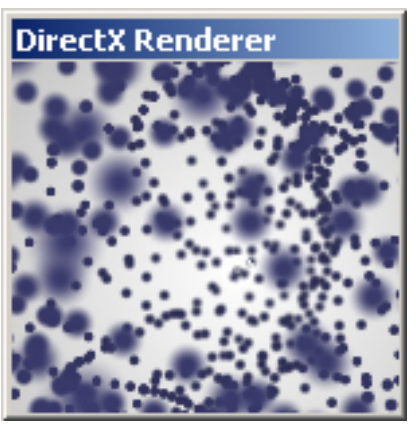

**Внешнее окно можно скрыть, нажав Alt-3**

**Renderer** 

**или показать как блок в патче, нажав Alt-2**

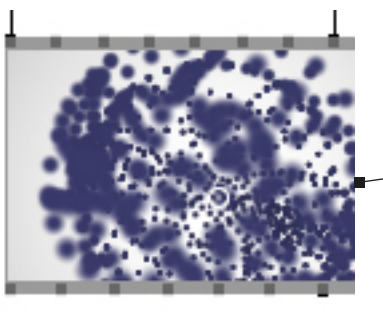

**У Renderer есть внешнее окно DirectX Renderer**

**Кликните на этом окне и нажмите Alt-Enter, чтобы развернуть его на полный экран. Обязательно загляните в Инспектор или на скриншот на стр.40**

# **примитивы (DX9)**

Самая простая вещь, которую можно нарисовать в рендере это Quad(DX9). Но Quad открывает для вас двери в мир компьютерного генеративного искусства. Не обращайте внимания на несвопадание сокращений EX9-DX9 - эти ноды прекрасно взаимодействуют. Подцепляем Quad(DX9) к Renderer(EX9)

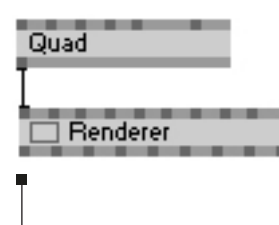

сделав такой патч, вы должны увидеть белый прямоугольник в центре окна Renderer, почему он именно там и такого размера объясняется на странице 24

Чтобы сэкономить чернила в вашем принтере, ниже мы рисуем результат таким, каким вы должны увидеть его в окне Renderer (EX9)

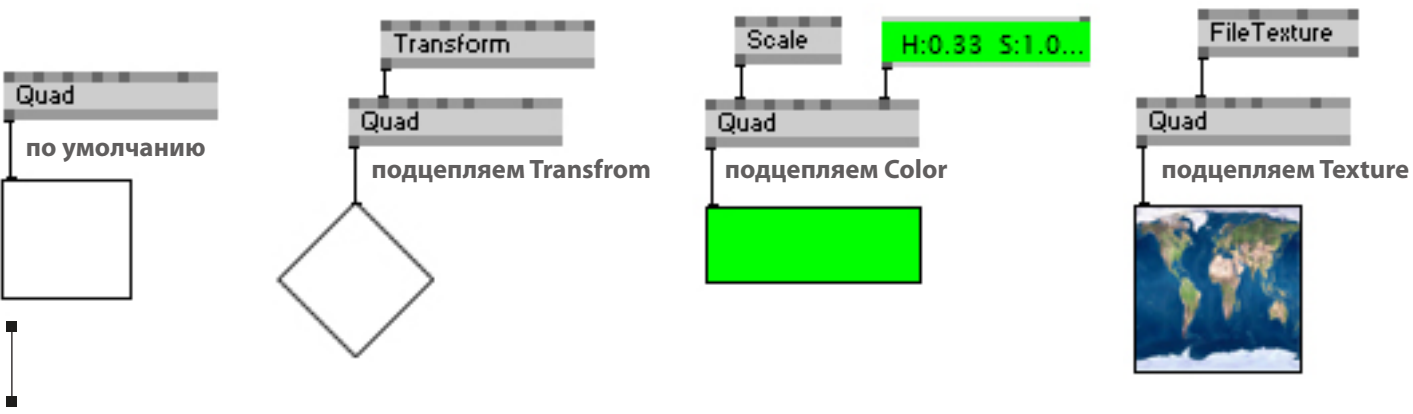

Другие ноды DX9 устроены похожим образом.

Названия пинов говорят сами за себя, поэтому мы не останавливаемся на них подробнее.

### http://vvvv.org/documentation/quad-%28dx9%29

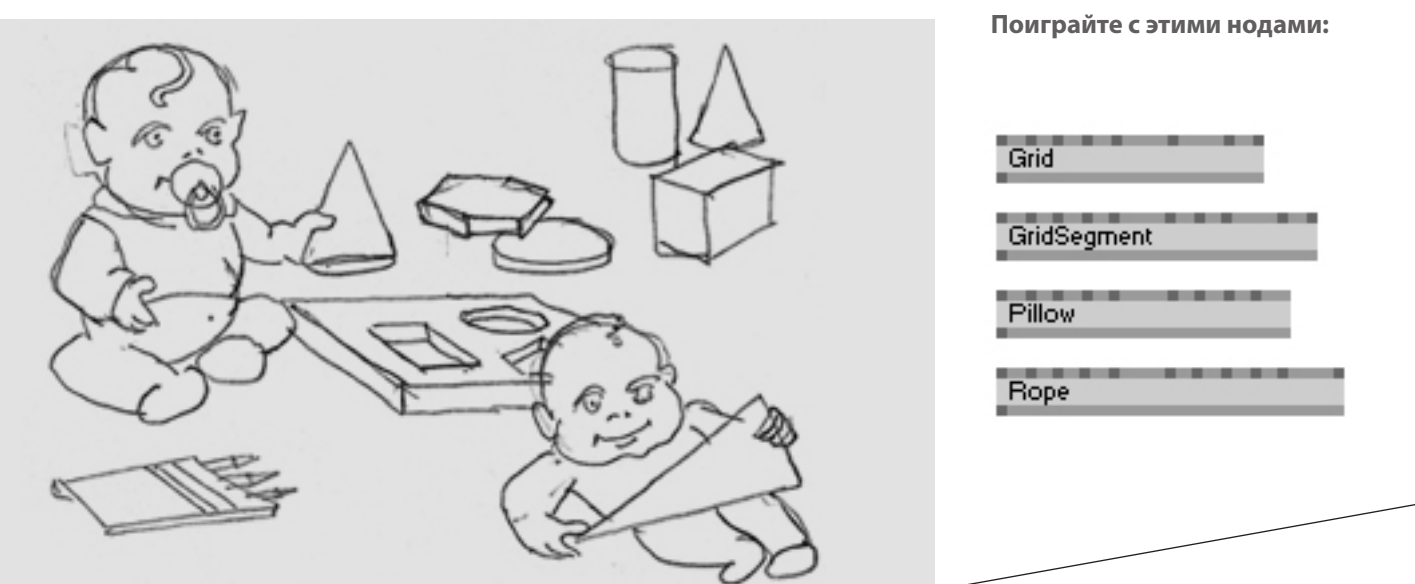

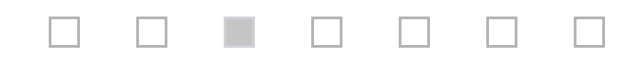

# текстуры

vvvv поддерживает огромное количество форматов текстур и читает все основные графические и видео файлы. Используя только Renderer, Quad, Transfrom и Texture вы уже можете называть себя медиа артистом, что конечно очень приятно.

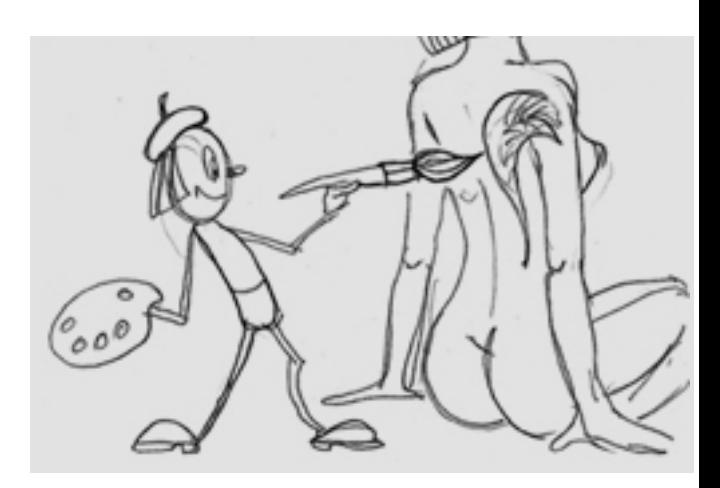

### http://vvvv.org/documentation/dx9-rendering#texturing

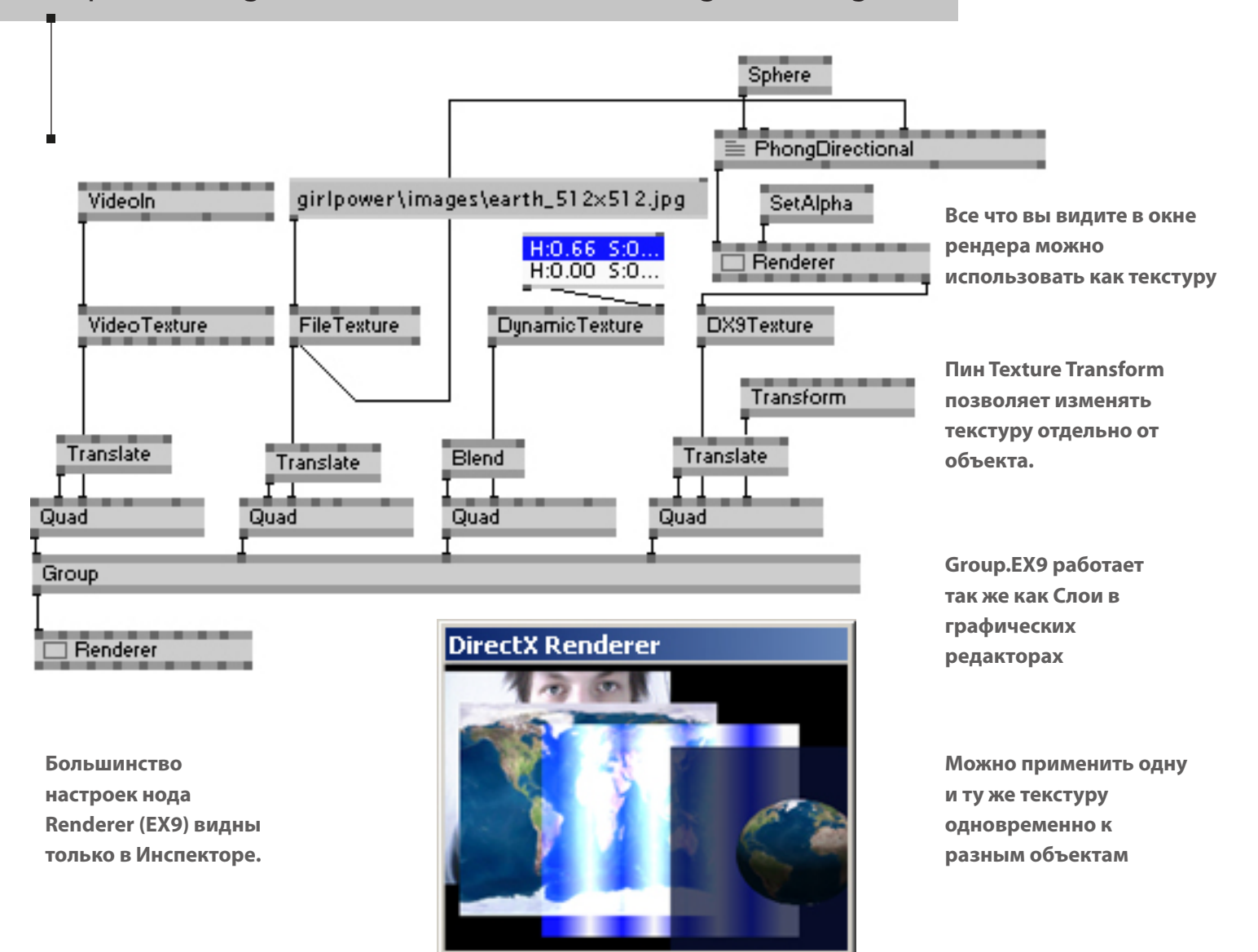

http://vvvv.org/documentation/howto-prepare-textures

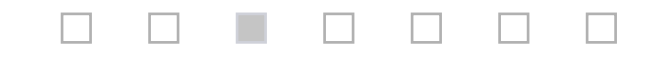

# категории нодов

vvvv работает с разными типами данных: с числами, текстом, текстурами, 3d моделями и др. Ноды, работающие с одним из типов данных, объединены в категории и подкатегории.

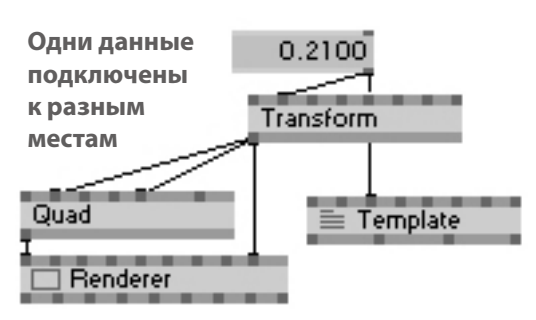

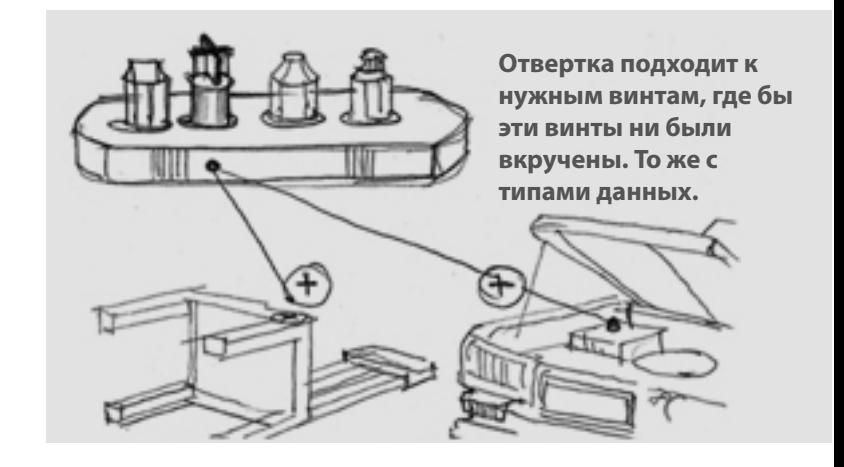

### http://vvvv.org/documentation/pins-and-data-types

С категориями просто работать, потому что vvvv постоянно подстазывает что да так.

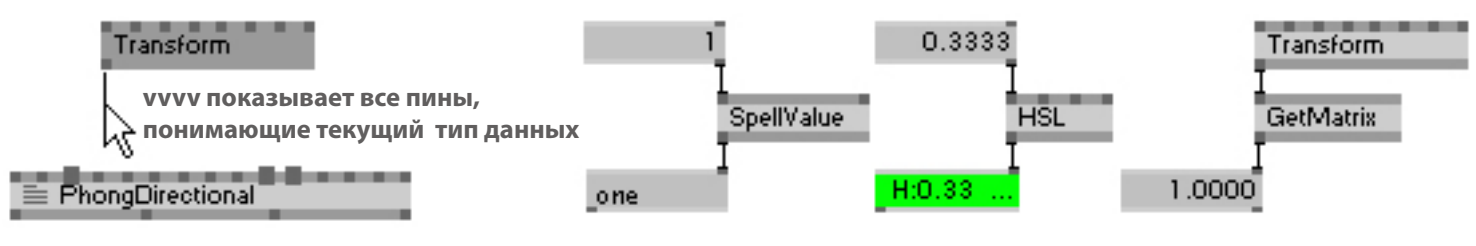

**Есть много нодов для преобразования одного типа данных в другой. Так создаются очень интересные интерактивные взаимодействия.**

### http://vvvv.org/documentation/nodelist

NodeBrowser - это точка доступа ко всем нодам vvvv.

Двойной клик на пустое место патча открывает NodeBrowser.

По вводу с клавиатуры NodeBrowser сортирует ноды по совпадению букв и символов.

Правый клик на текстовом поле браузера переключит NodeBrowser на список по категориям.

transl

Transform (Transform 2d) Transform (Transform 3d)

transforms the incoming transformation in 2d

군bhysics, tor М M TransformODE (Transform) [physics, tonfilm]

**Translate (Transform)** 

**Список нодов в NodeBrowser, отсортированный текстовым вводом**

**Ctrl-N открывает NodeBrowser во внешнем окне, оттуда можно перетаскивать ноды в патч.**

## делаем сложные штуки

# настоящая сила vvvv в спредах

Слово "Спред" (Spread) означает "список". Упорядоченный список данных. Будь то цифры, тексты, цвета... и т.д. А каждая строка в этом списке называется "Слайс"(Slice).

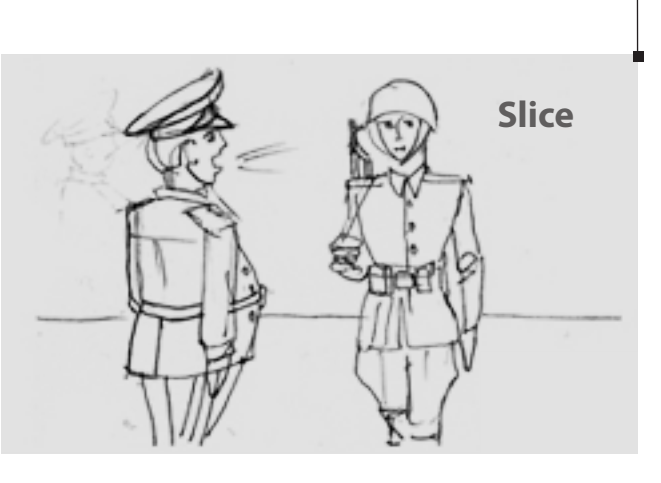

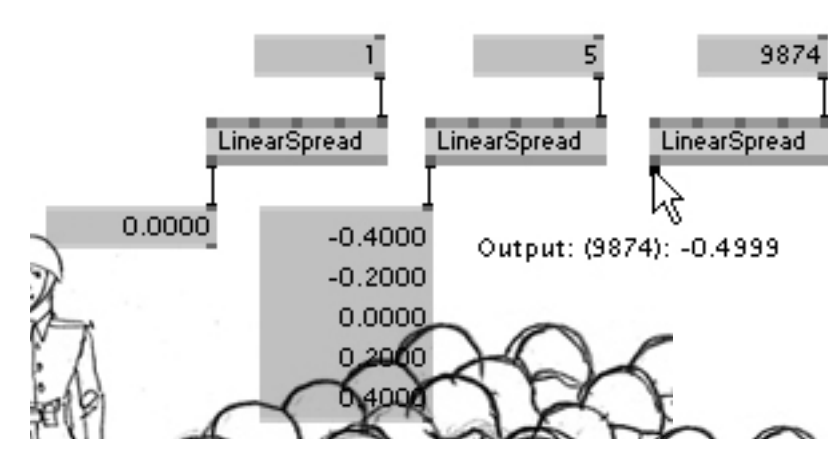

В большинстве случаев, когда вам надо иметь дело с большим количеством однотипных данных: числами, цветами, файлами, текстурами, 3d моделями... ваш патч остается простым и легким благодаря спредам.

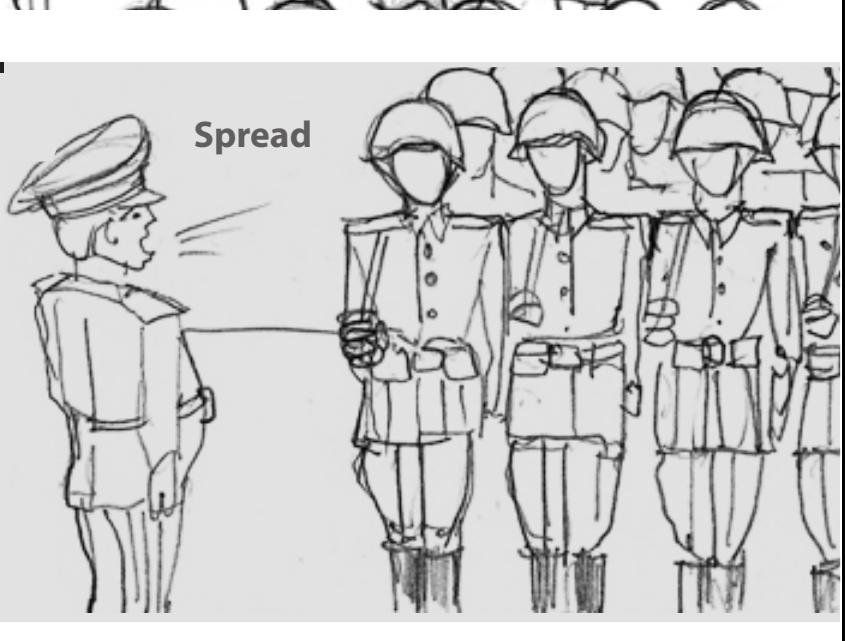

Ō.

 $-0.$ 

 $-0.$ 

 $\overline{0}$ 

 $\overline{0}$ 

**Спред, набранный вручную**

0.0000

1.0900  $0.0000$ 1.1200

 $-0.6100$ 

1.0300

0.8500

 $-1.4600$ 

7.1700

**Нод I создает спред значений от и до**

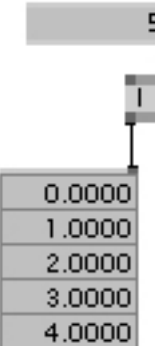

**CircularSpread выводит круговые координаты. Не надо вспоминать синусы-косинусы.**

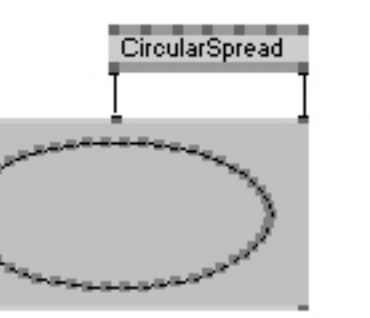

**Набор случайных чисел**

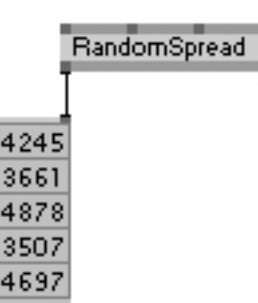

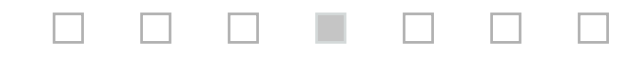

## векторы

Векторы это не только математика, но и самые часто используемые спреды.

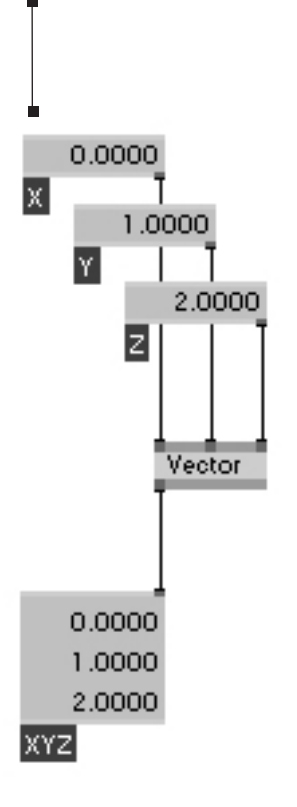

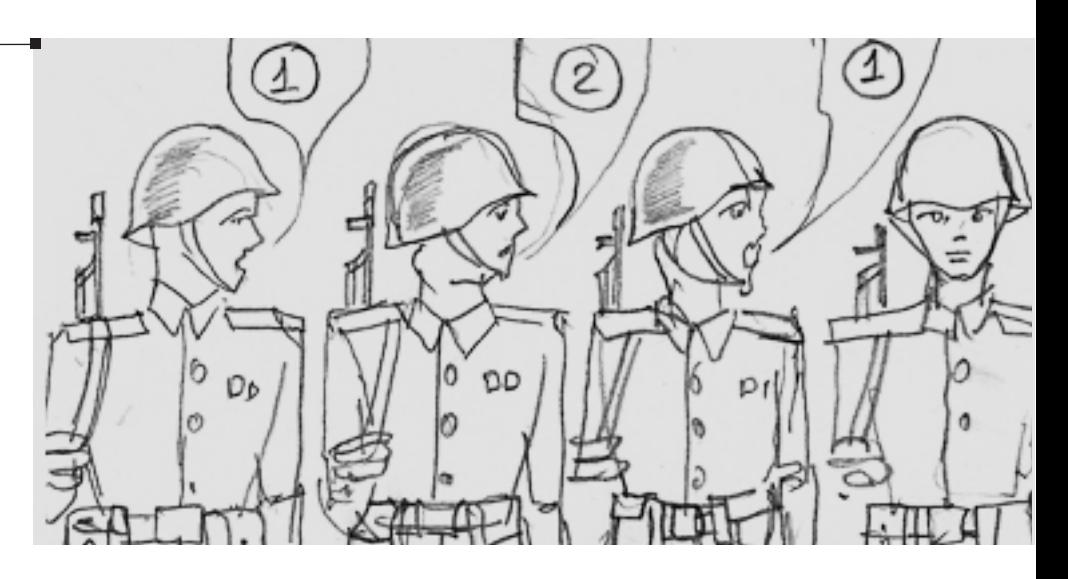

Думать векторами тоже самое что думать спредами. В vvvv очень много нодов для работы с векторами.

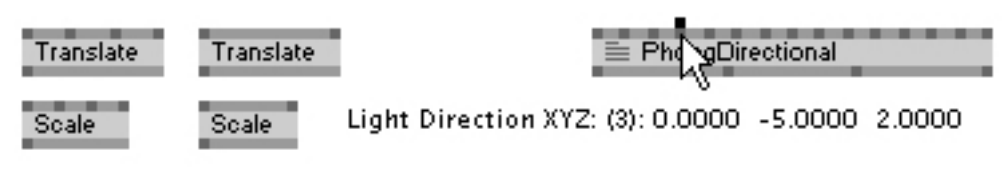

#### **Часто использовать вектор проще, чем отдельные значения.**

Ноды сверяют количество

слайсов во всех входящих спредах. Исходящий спред будет равен самому большому входящему. Разберетесь.

> **Спреды никогда не заканчиваются. Когда использован последний слайс, ноды возвращаются к первому и просто повторяют все по кругу.**

# управление спредами

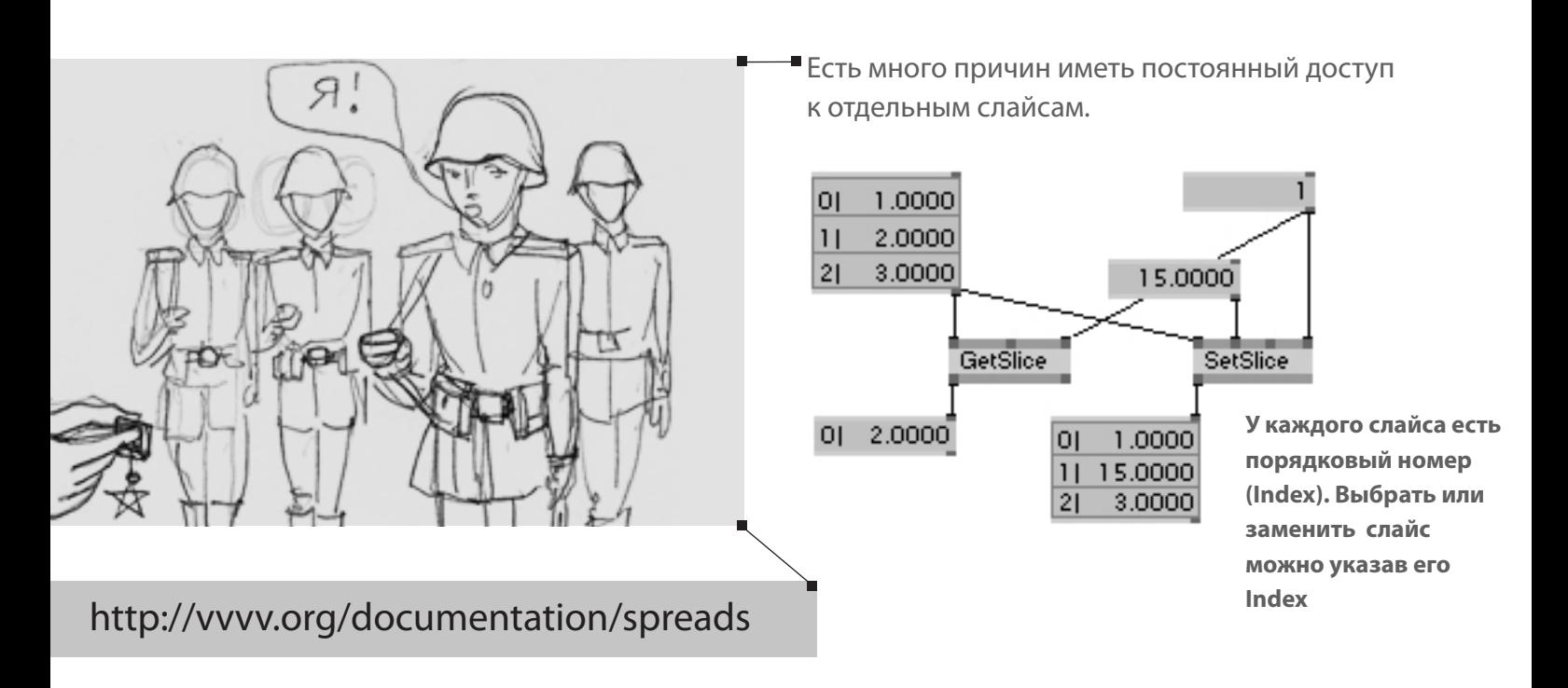

Можно выбрать не один, а сразу несколько слайсов, применив спред к пину Index или настроив пин BinSize. Специальные ноды категории Spread позволяют различными способами менять слайсы местами.

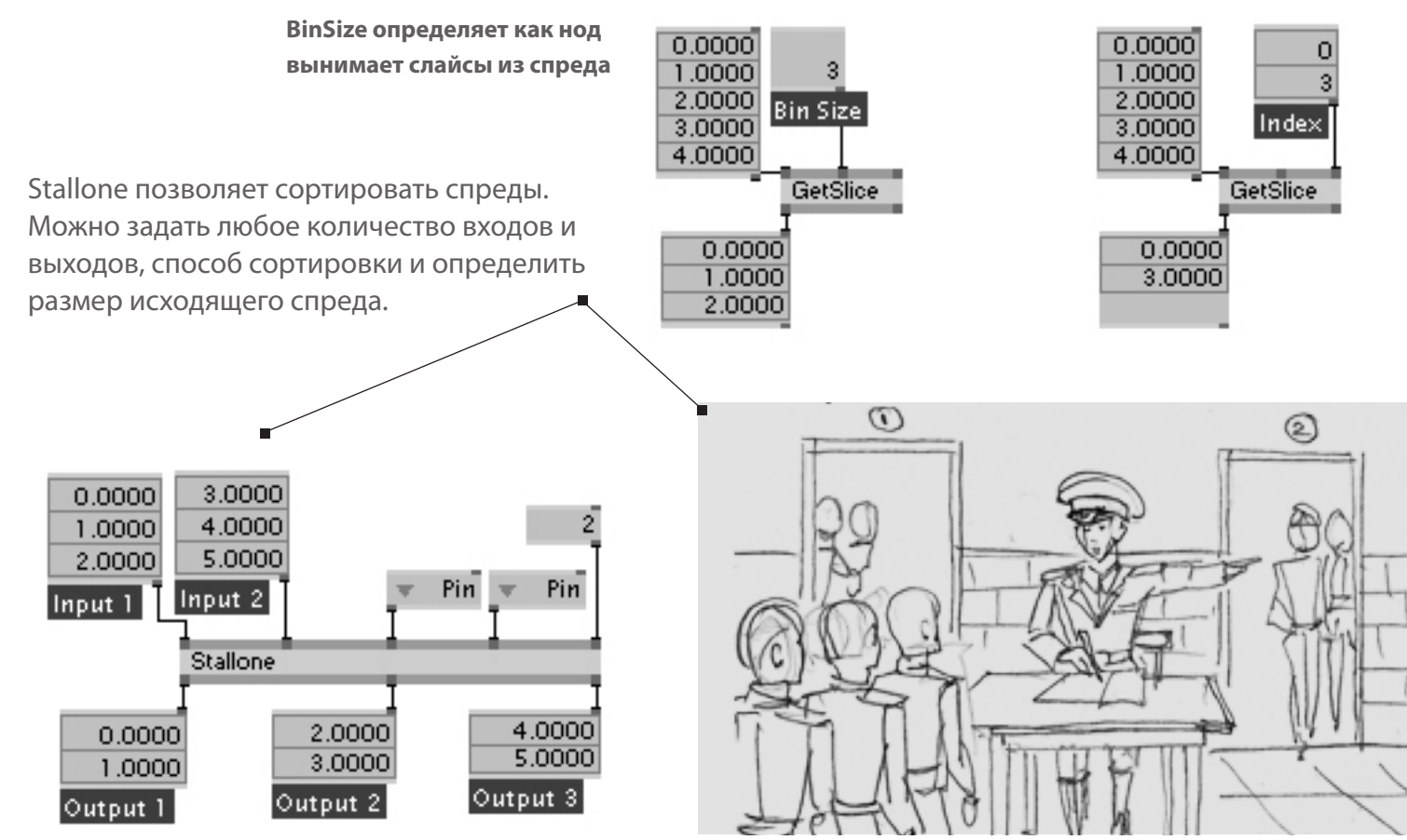

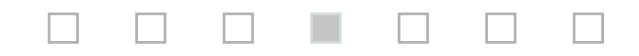

# io boxes

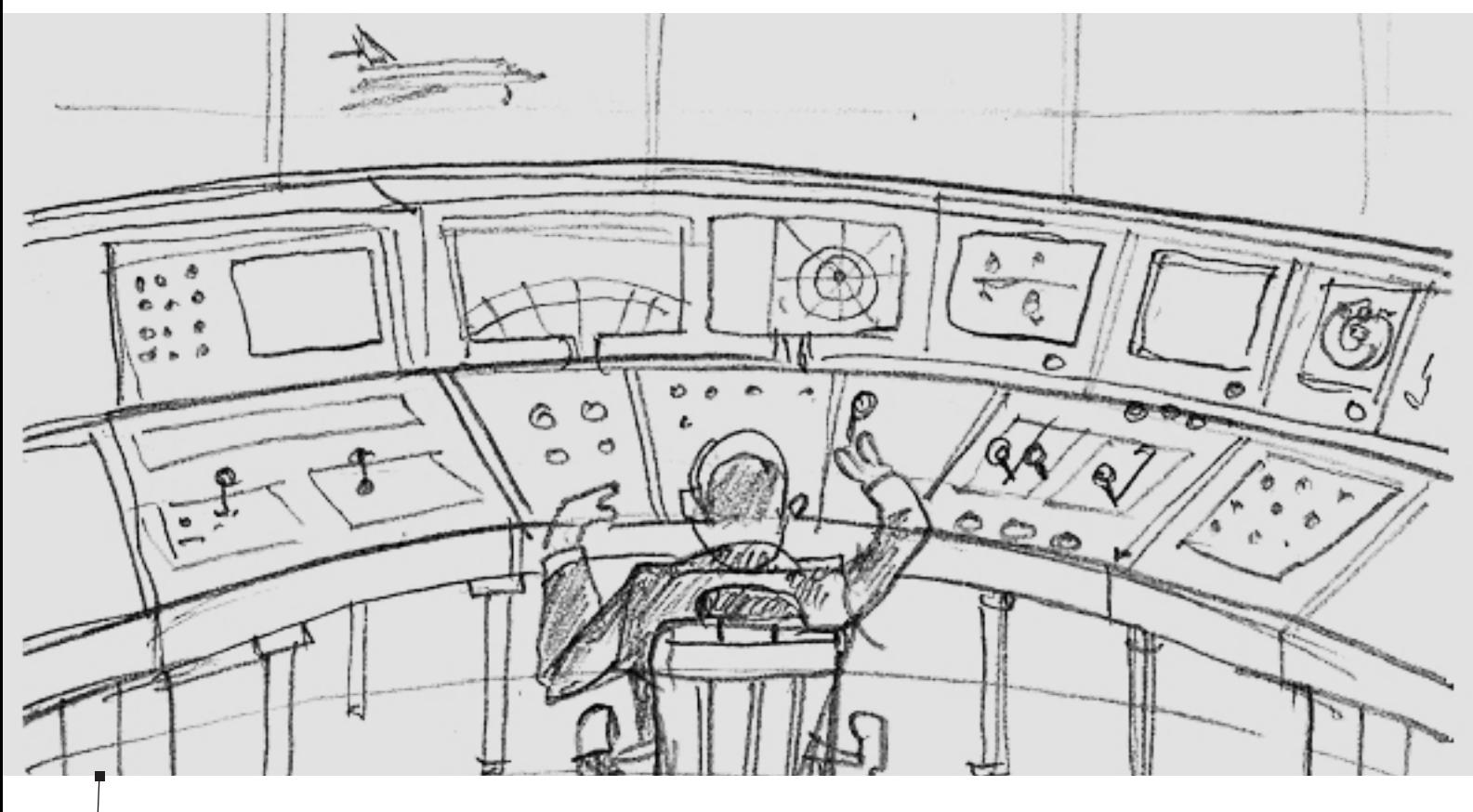

IOBox это ноды ввода/вывода данных. Их полезно использовать как для ввода и регулировки данных, так и для подсмотра и контроля значений во время работы патча. На наших скриншотах большинство IOBox использованы как раз для того, чтобы показать вам данные, а не потому что они там нужны для получения результата.

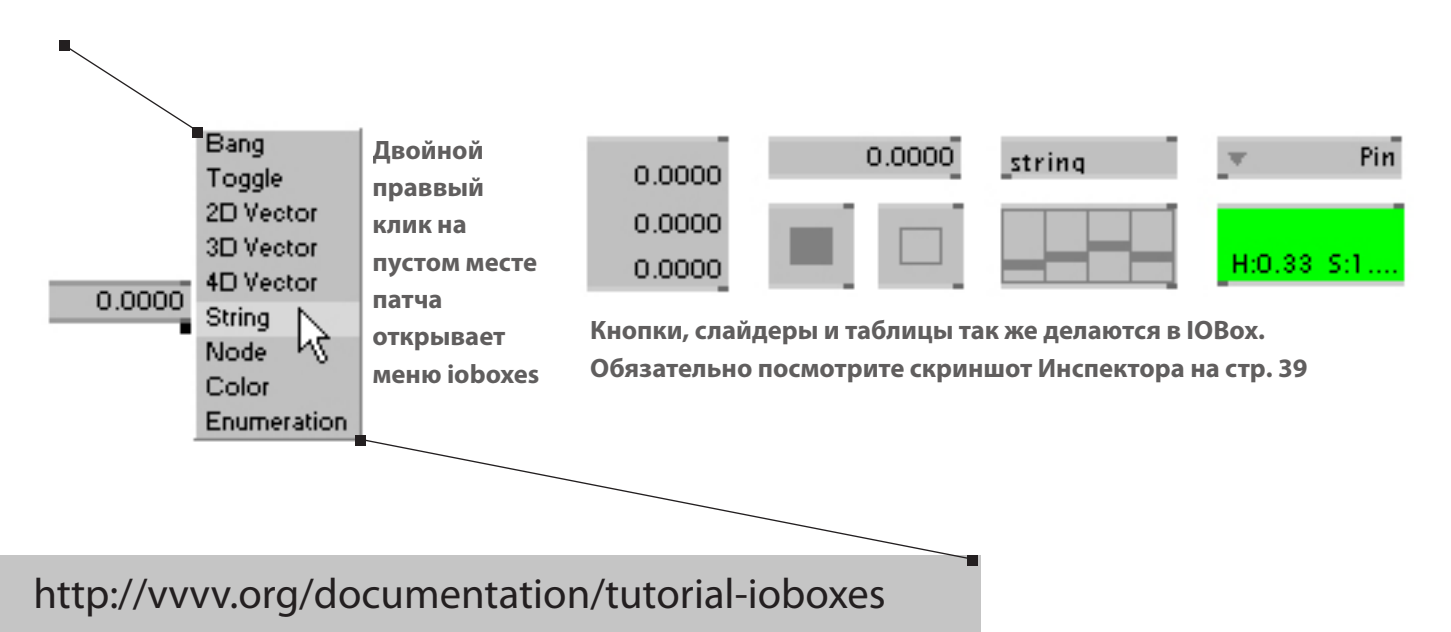

# субпатчи

В субпатчах нет ничего сложного: это нод, содержащий патч. Термин *Субпатч* описывает только особую точку зрения: это обычный патч, вложенный в другой патч.

Делать субпатчи очень просто.

В патче добавьте описание (Descriptive Name) к IOBox. Это делается в Инспекторе или средним кликом на подцепленном IOBox. IOBox с описанием работает как параметр входа или выхода и выглядит как пин в случае субпатча.

Сохраните патч и перетащите иконку его файла .v4p из окна Windows в другой патч.

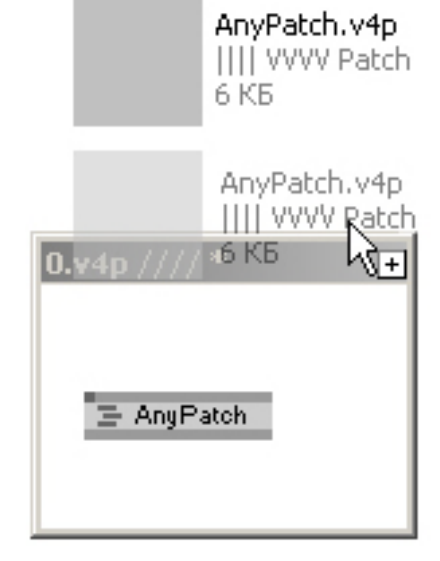

### http://vvvv.org/documentation/subpatches

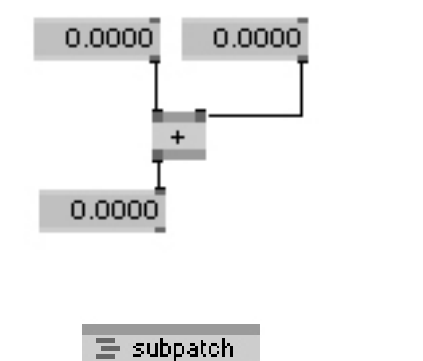

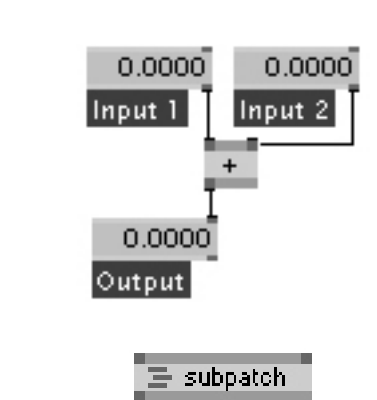

**Правый клик на субпатче открывает его в отдельном окне (и сворачивает окно, если оно уже открыто). Alt-1 Alt-2 Alt-3 работают так же, а Ctrl-W - закрывает окно и УДАЛЯЕТ супбатч из патча.**

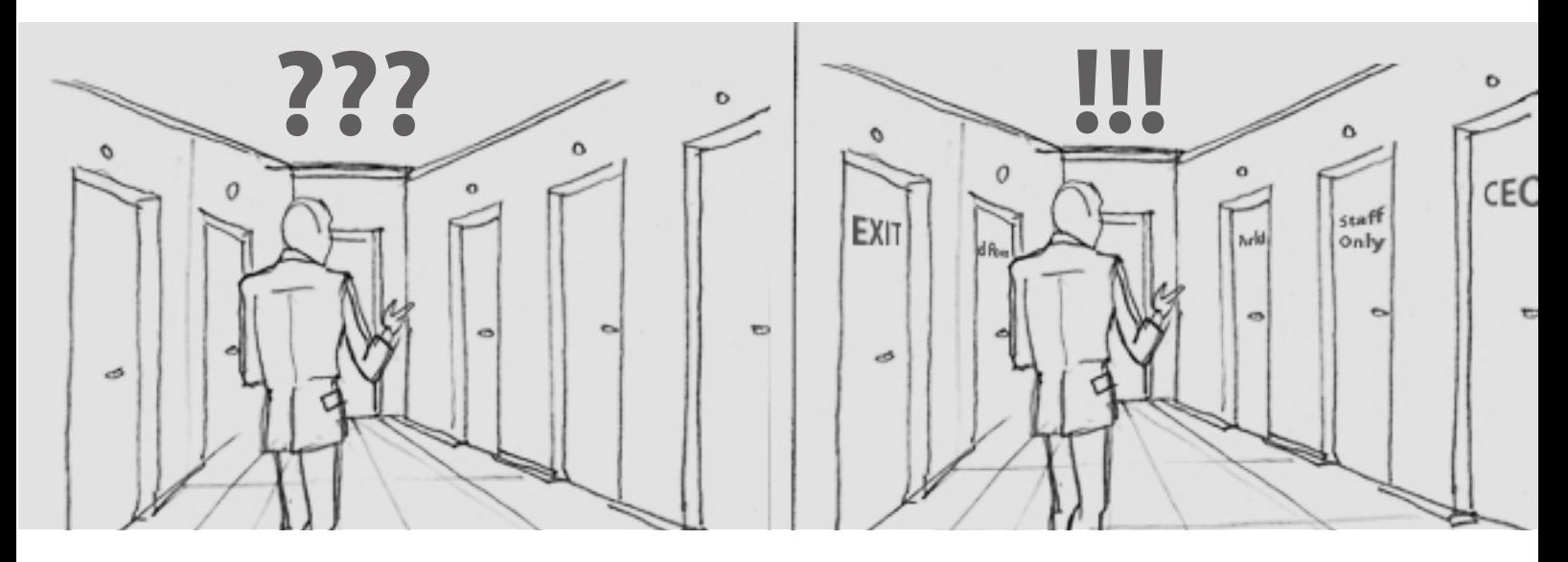

# ноды S и R

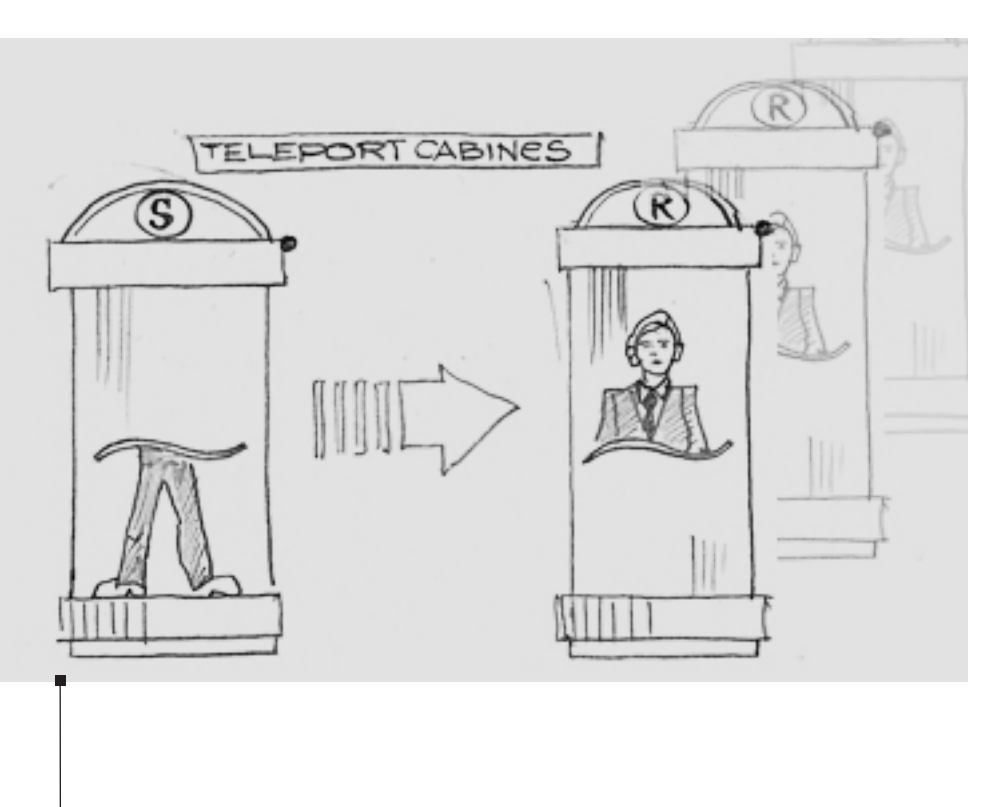

**Футуристическая машина для телепортации из одного места в другое доступна сегодня в vvvv**

Иногда нужно передавать данные, но нельзя делать новые линки. Ноды S и R как раз для этого.

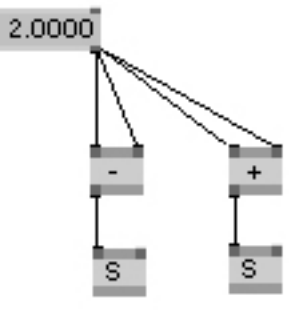

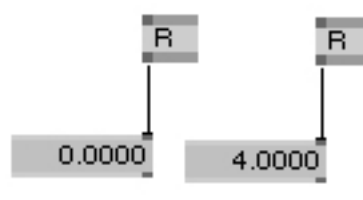

**Ноды R могут находиться в любом месте любых открытых патчей.**

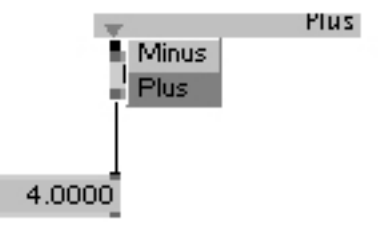

**Меню в нодах R автоматически создается из всех описаний, заданных в нодах S**

Эти ноды очень удобны чтобы сохранить патч чистым, когда одни даные идут в много-много разных мест, а так же когда глубина и количество субпатчей делают линки совсем не удобными. Конечно, есть и другие причины использовать ноды S и R.

Делаем красиво  $B$  3d пространстве

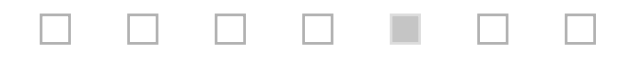

# система координат

По умолчанию, в окне Renderer координаты идут от -1 до +1 в обоих направлениях (x,y). 0,0 находится в центре окна. Еще есть координата z, но пока мы ее не рисуем.

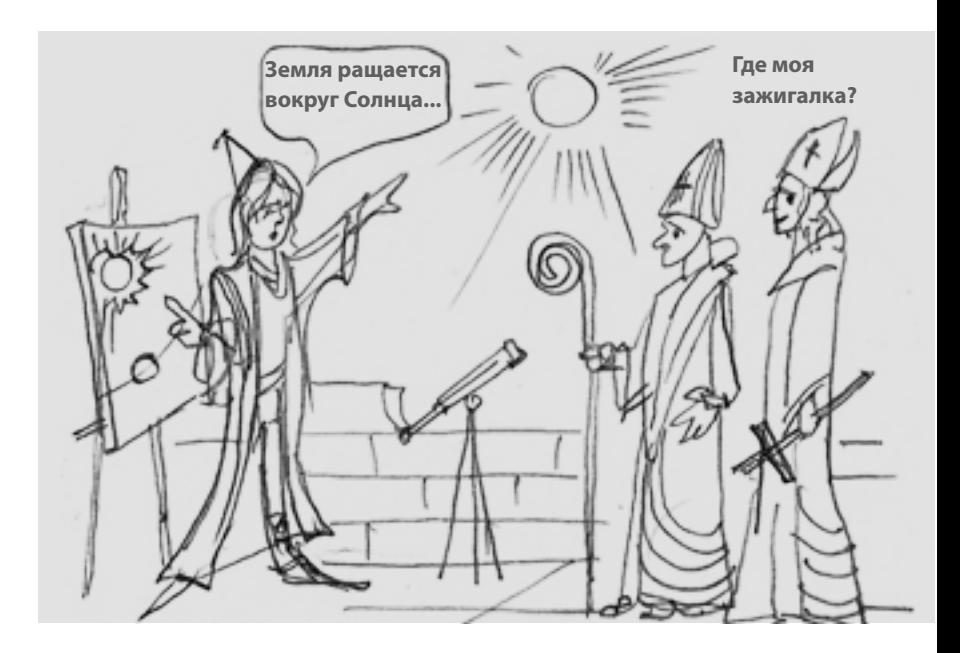

В координатах vvvv нет пикселей, дюймов или миллиметров, а только значения в формате 0.0000 Это удобно, потому что все настройки не зависят от размера окна или разрешения экрана.

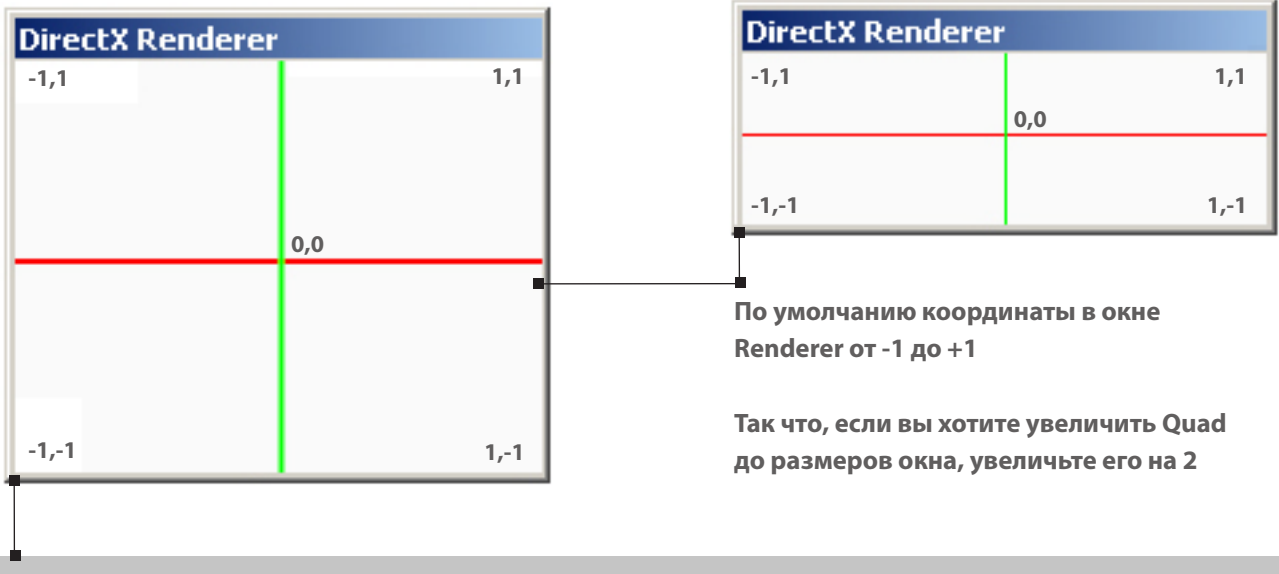

### http://vvvv.org/documentation/dx9-rendering#coordinate-systems

В некоторых случаях, нужно отвязать пропорции объектов от пропорций окна или использовать другой масштаб координат. Это делается в пинах трансформа Renderer.

**Scale 0.1 окна Renderer расширяет координаты от -10 до +10** Scale

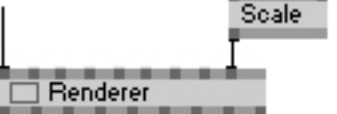

**AspectRatio отвязывает координаты от пропорций окна. Можно задать, например, пропрции 4:3 или 16:9.**

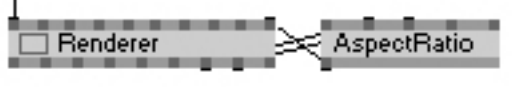

# 3d пространство

Система координат в 3d пространстве гораздо более сложная, но это позволяет моделировать полноценные 3d сцены. Простейший способ оглянуться вокруг 3d пространства - применить модуль Camera (TransfromSoftimage) к пинам View и Projection нода Renderer(EX9).

Помните, то, что вы видите в 3d пространстве, полностью зависит от вашей точки зрения.

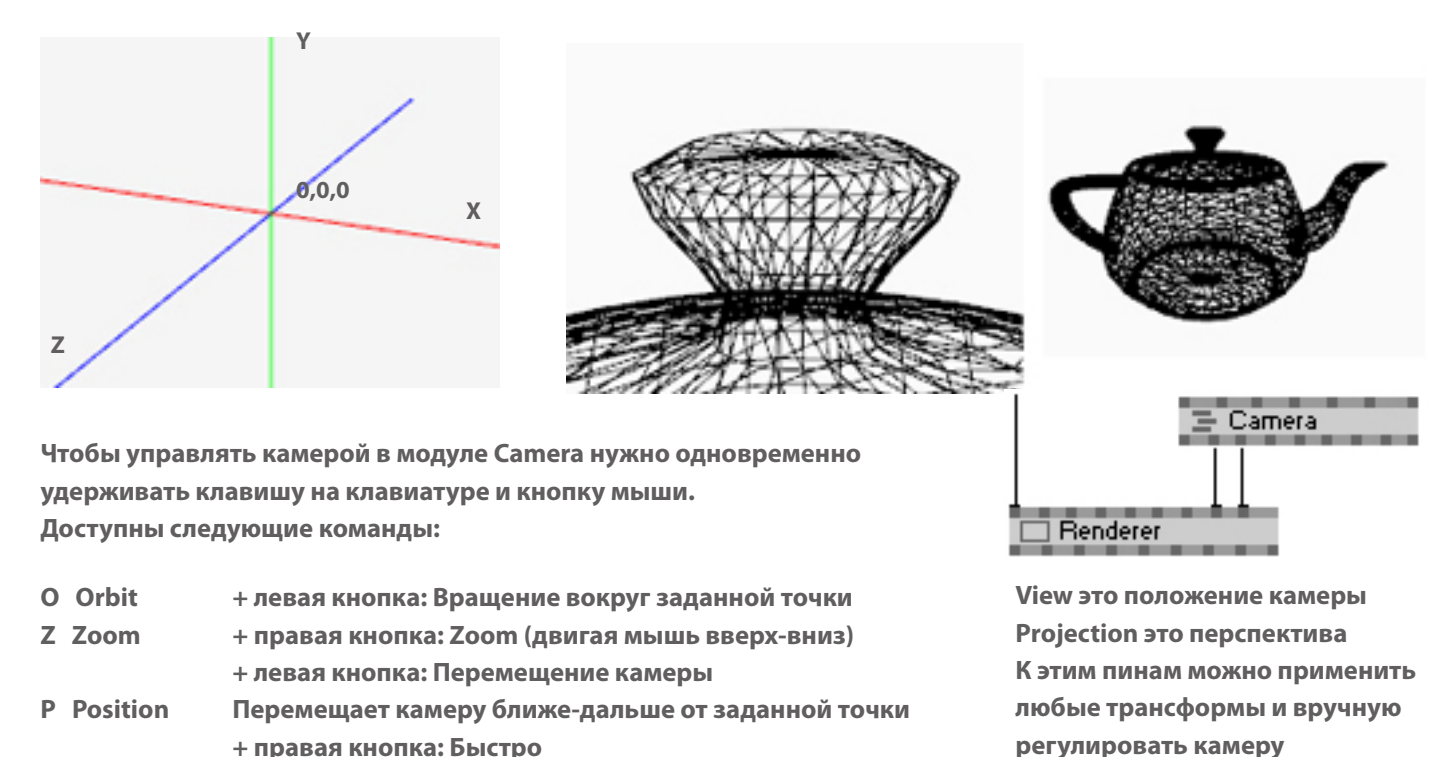

 **+ левая кнопка: Медленно** 

**R Reset Возврат на исходную позицию** 

### http://vvvv.org/documentation/ex9.spaces

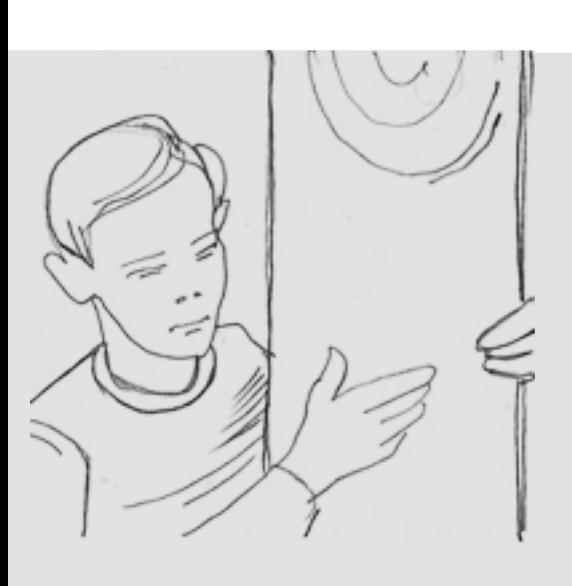

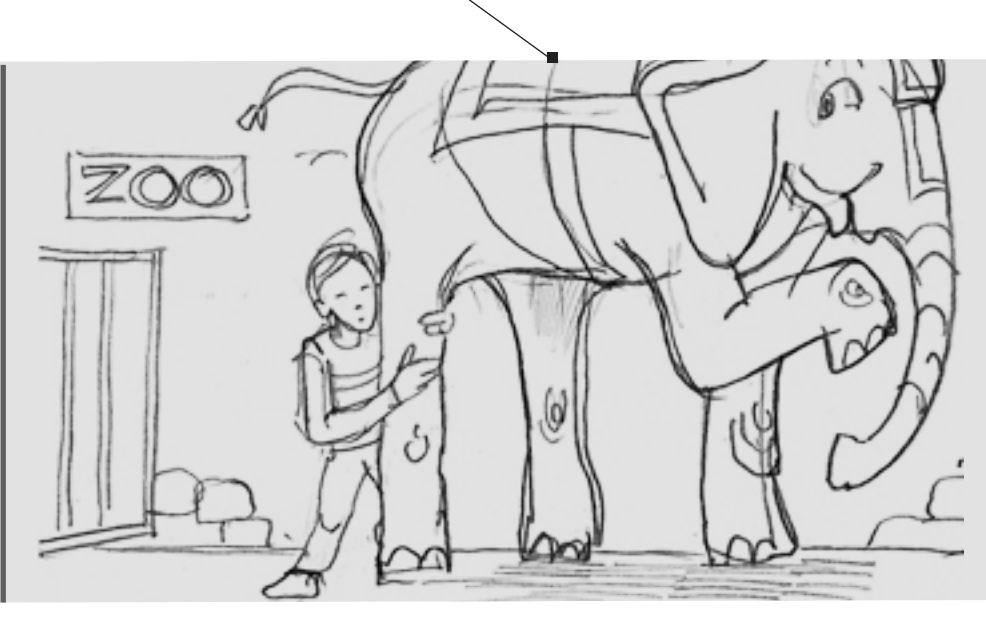

**Мир, который вы видите, зависит от вашей точки зрения.**

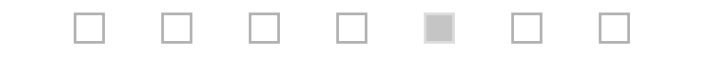

# 3d модели в vvvv

В vvvv есть несколько способов создать или импортировать 3d модель (Mesh):

встроенные примитивы, такие как Grid, Box, Sphere и др. из категории EX9.Geometry;

XFile (EX9.Geometry Load) для загрузки моделей в формате .х из программ 3d моделирования;

Collada plugin для загрузки моделей в формате .dae из программ 3d моделирования;

самостоятельно создать модель нодами VertexBuffer (EX9.Geometry Join) и Mesh (EX9.Geometry Join).

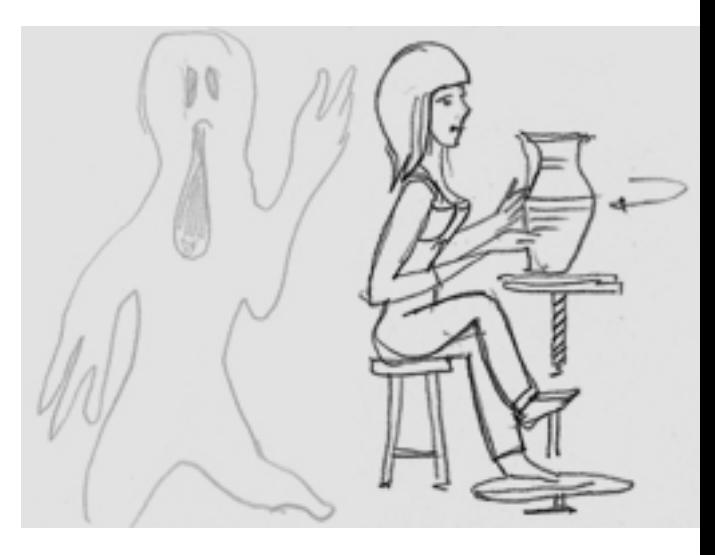

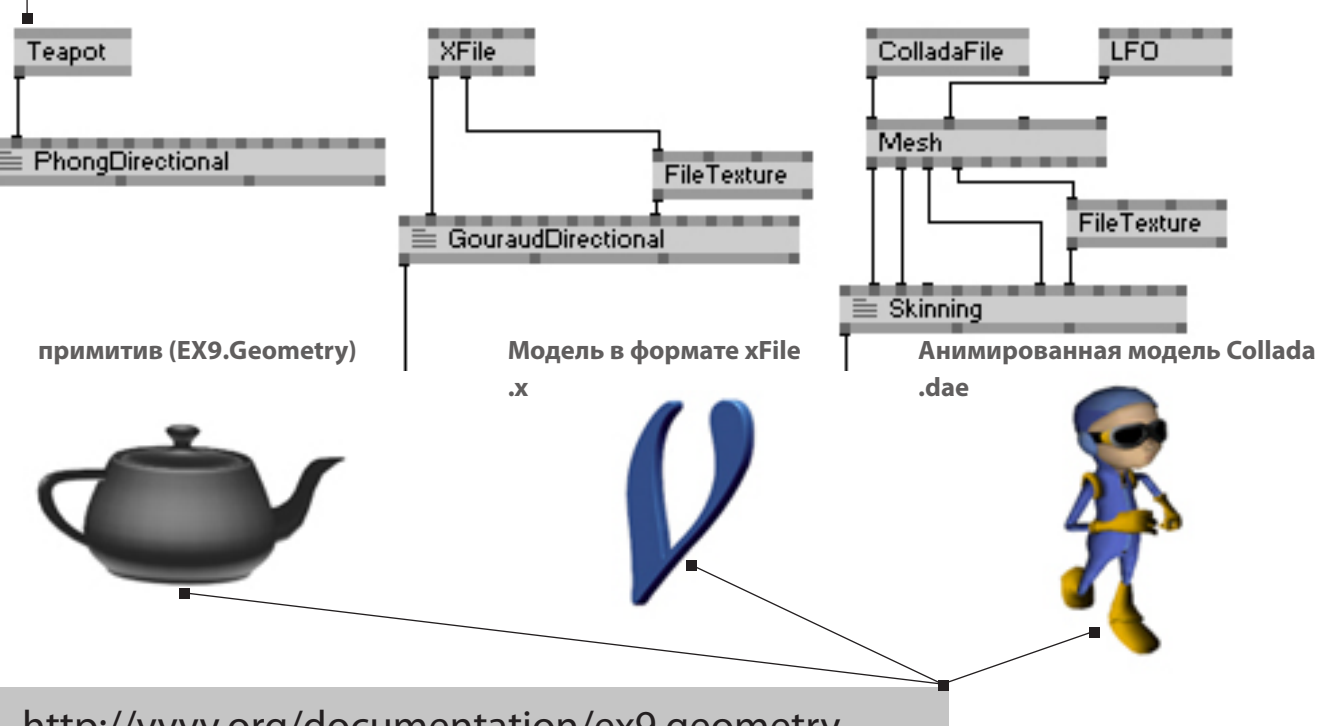

### http://vvvv.org/documentation/ex9.geometry

Вертекс это хранилище данных о положении, направлении (normal), координатах текстур и т.д. каждой вершины в 3d модели. Поскольку у vvvv есть прямой доступ к данным вертекса и индексам, возможности деформирования и управления моделями практически безграничны.

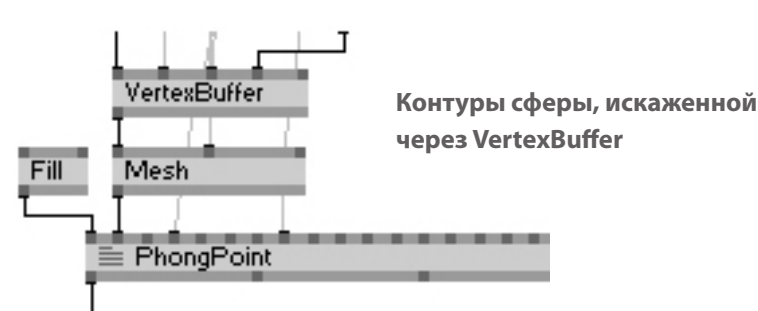

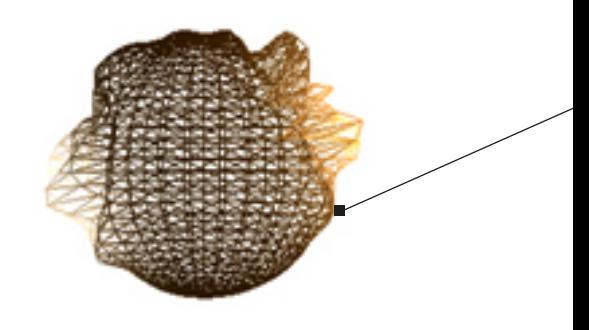

# шейдеры vvvv (эффекты)

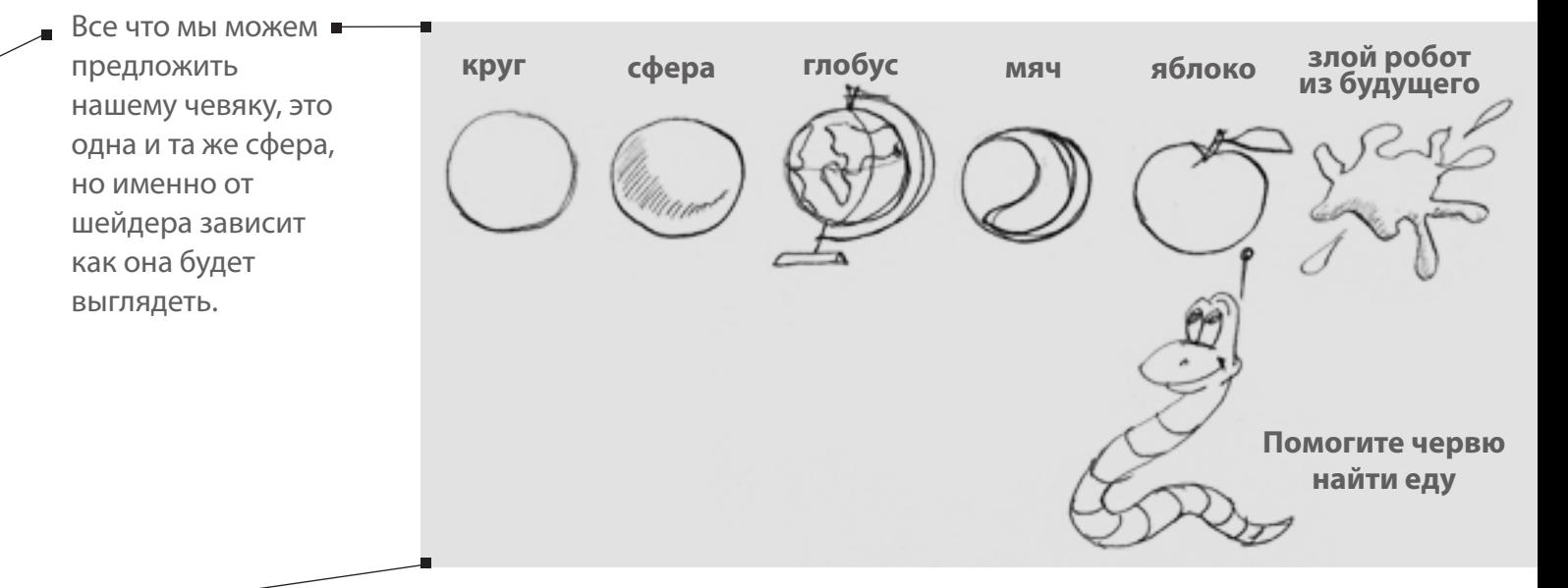

### О шейдерах можно сказать только хорошее.

Во-первых, шейдерами легко пользоваться даже если вы ничего о них не знаете. Шейдеры объединены в категорию EX9.Eects и работают как обычные ноды. Единственное, что нужно запомнить - к шейдеру обязательно применить 3d модель (Mesh), иначе ему нечего отображать.

### http://vvvv.org/documentation/tutorial-of-effects-and-shaders

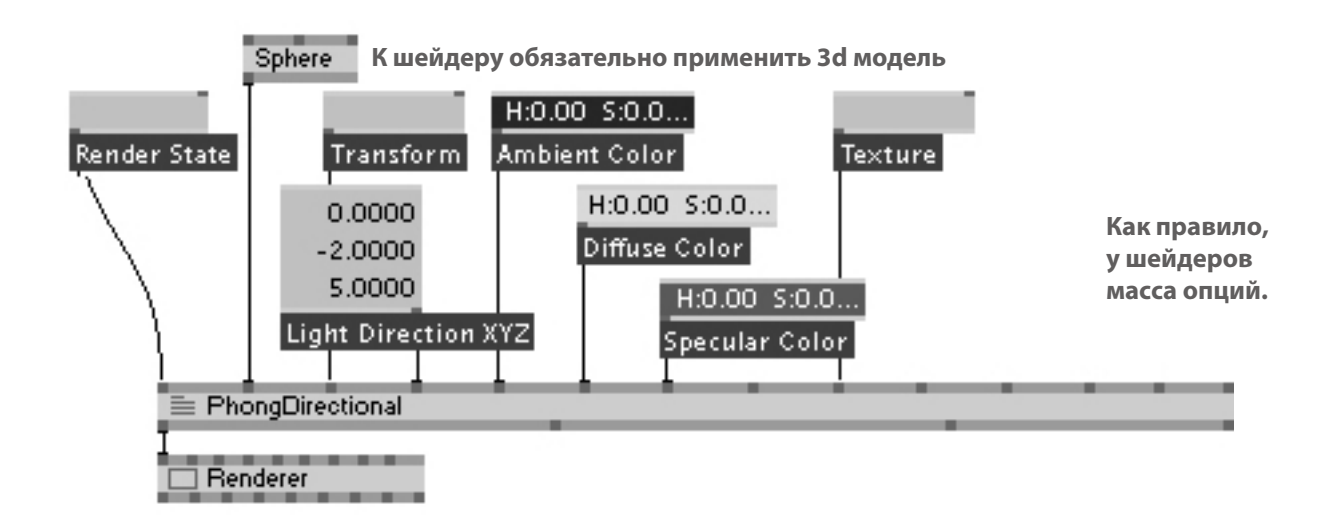

Во-вторых, в vvvv есть встроенный редактор шейдеров на языке HLSL, так что вы можете редактировать существующие и создавать собственные шейдеры. Откройте CodeEditor правым кликом на ноде шейдера или клонируйте Template (EX9.Effect) нажав Ctrl-Enter в NodeBrowser.

И в-третьих, много отличных шейдеров выложено другими пользователями:

### http://vvvv.org/contributions

становимся опытнее, чем могли представить 20 минут назад

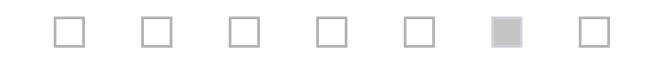

# логика

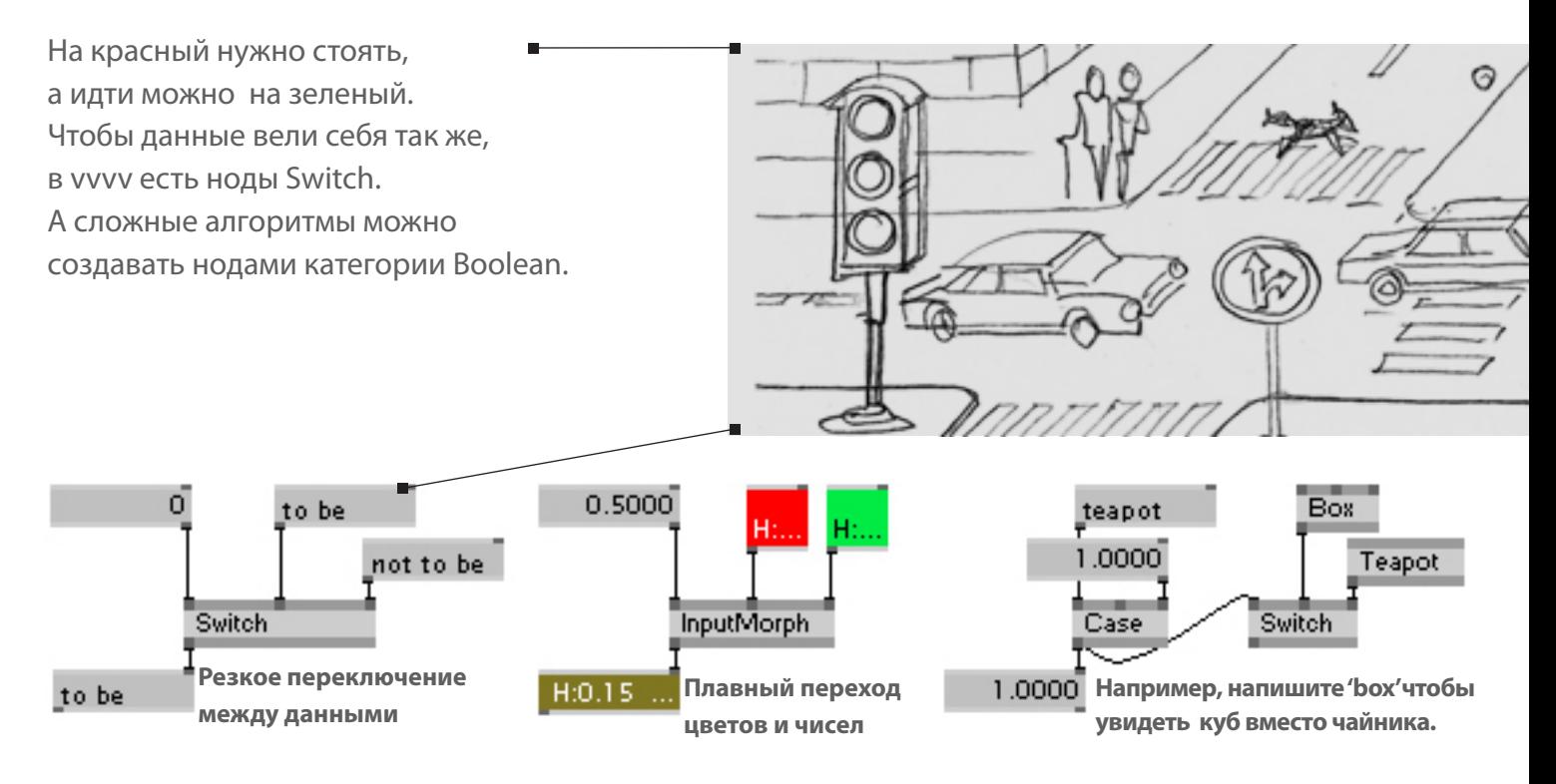

### http://vvvv.org/documentation/logic

Классические алгоритмы *если, или, тогда* создаются нодами OR, AND, NOT из категории Boolean.

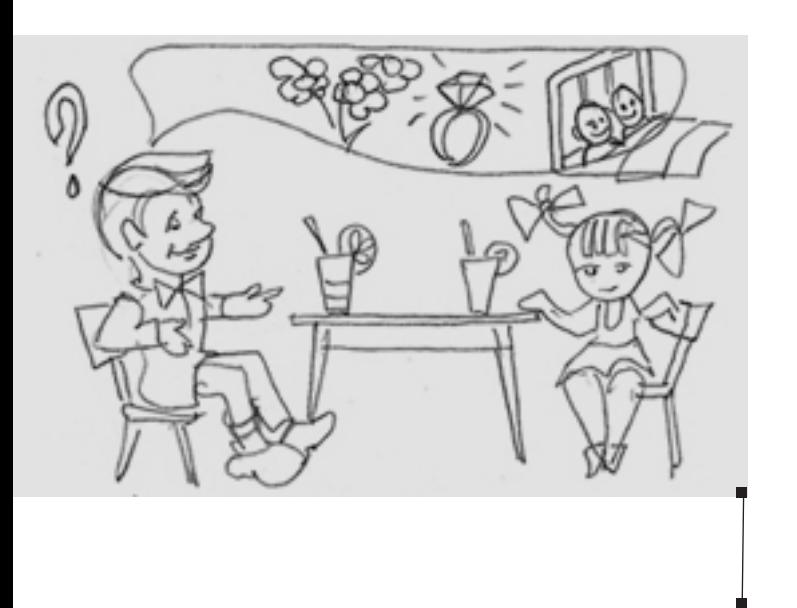

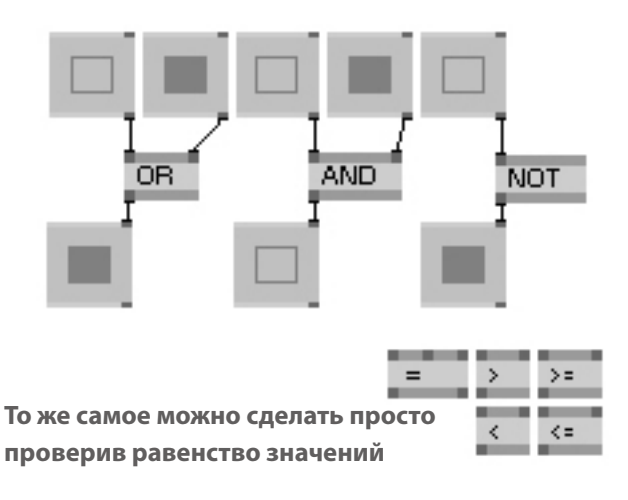

Когда вы создаете логику патча и другие сложные взаимодействия, старайтесь собрать все относящиеся к ней моменты в одном месте или субпатч. Так у вас получится своего рода командный центр, с легким доступом ко всем значимым взаимосвязям.

# конструктор времени

Ноды категории Animation привязывают процессы в патче к определенному времени. Когда нужно сделать обратный отсчет от 10 до 0, или зациклить движение (анимированная ходьба или вращение), или растянуть клик мышкой на несколько секунд.

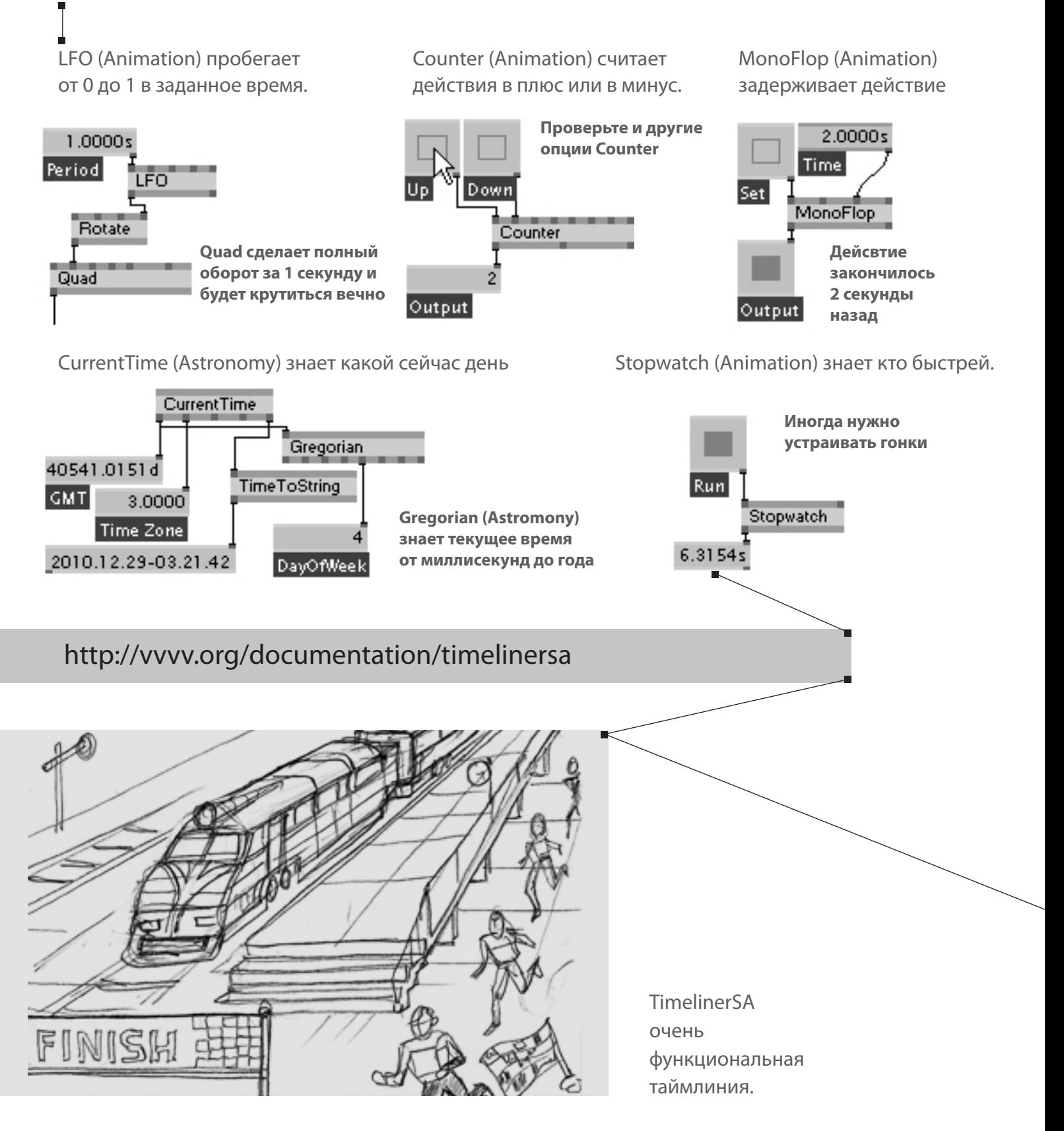

## циклы и вложения

Главное правило для vvvv: *в каждый момент времени все ноды обсчитываются один раз,*  поэтому если нужно зациклить данные, придется немного подождать.

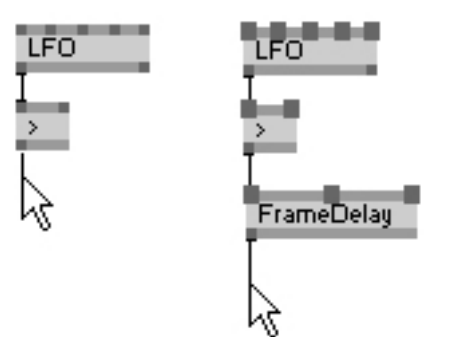

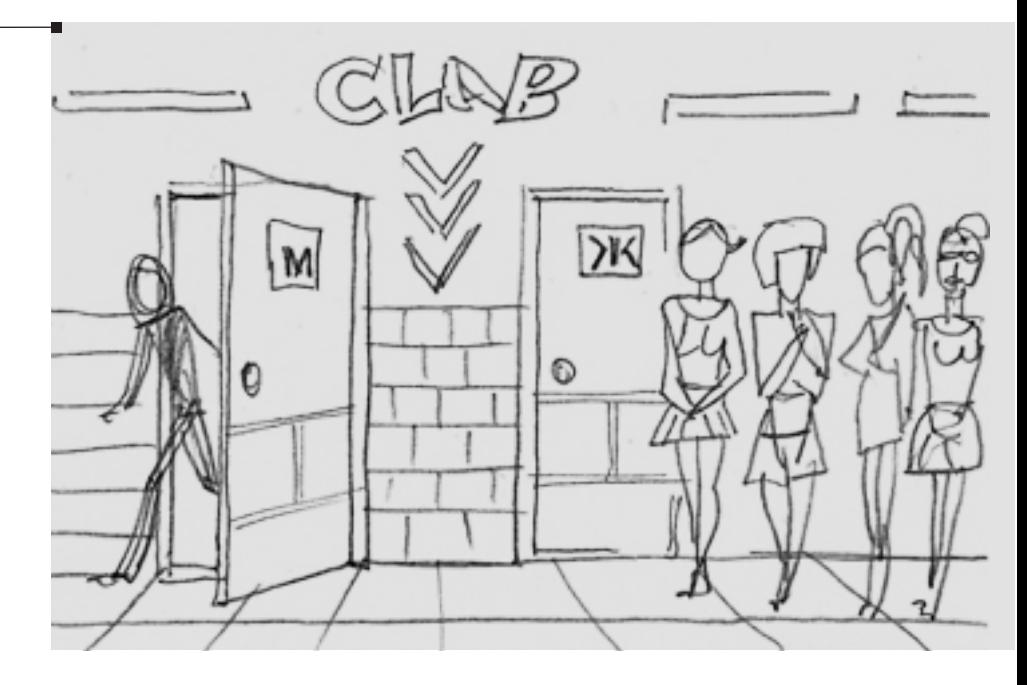

**Единственная причина ждать.**

Выход нодов FrameDelay обрабатывается отдельно от входа, с задержкой на один такт, что позволяет использовать не текущее значение, а предыдущее. Это, как правило, решает проблему. Поставив FramDelay в патч, вы можете закрывать цикл.

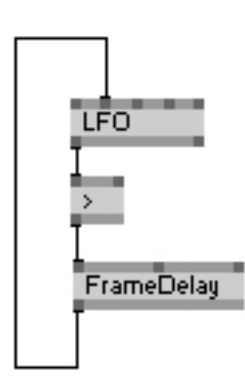

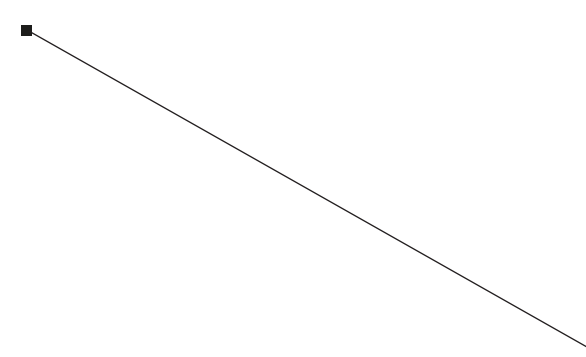

## красные ноды и разные глюки

Иногда вы можете обнаружть, что каких-то линков не хватает. Transform Как парвило это случается в патчах, скачанных с форума или сайта. В ранних версиях vvvv это выглядело как нелогичное пустое место. Но сейчас вы должны видеть красные ноды без пинов. Красный нод Fly (Sandbox) показывает, что vvvv не может найти нужный файл в нужном месте.

vvvv ищет файлы по абсолютному или относительному пути. Абсолютный путь это полное описание места файла, включая диск и все папки. Относительный путь это описание файла от места хранения текущего патча. Нужно найти недостающий файл и указать правильный путь.

### http://vvvv.org/documentation/paths

Ни одна программа во вселенной не защищена от глюков. Обратите внимание, что vvvv издается в бета-версии. Проверьте на форуме, не сталкивались ли другие люди с той же проблемой, если нет - публикуйте свою. Проверьте, установлена ли последняя версия DirectX Redist(ributable) и .Net3.5.

### http://vvvv.org/documentation/troubleshooting

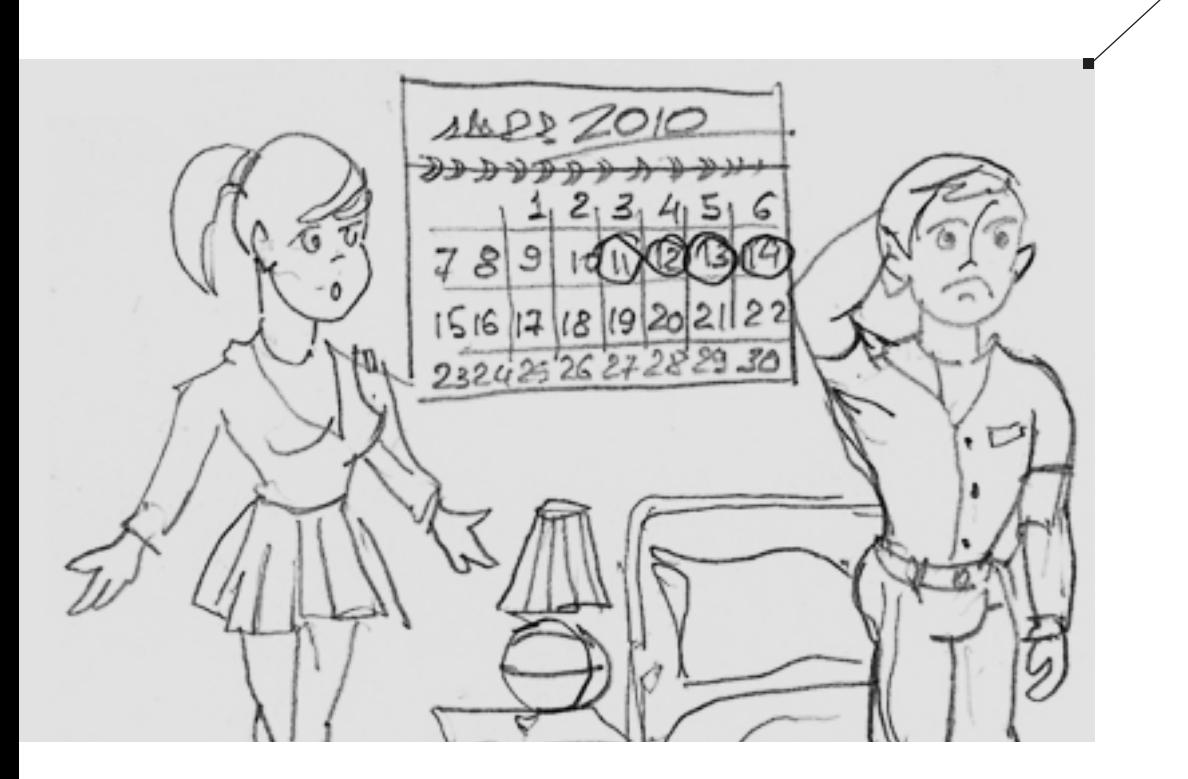

**Извините, но этот скетч придумала девушка.**

Damper

depth calculation ha

Translate

# boygroup

■ Бойгруппинг (Boygroup) это встроенная система сетевого взаимодействия **VVVV ПО ПРИНЦИПУ** клиент-сервер. Она позволяет управлять несколькими компьютерами (клиентами) с одного сервера. Вы работаете только на cepbepe, a vvvv синхронно повторяет все на клиентах. Обычно бойгруппы используются для панорамных экранов и управления несколькими мониторами.

Соедините два или более PC в сеть по Ethernet и вручную задайте IP-адреса.

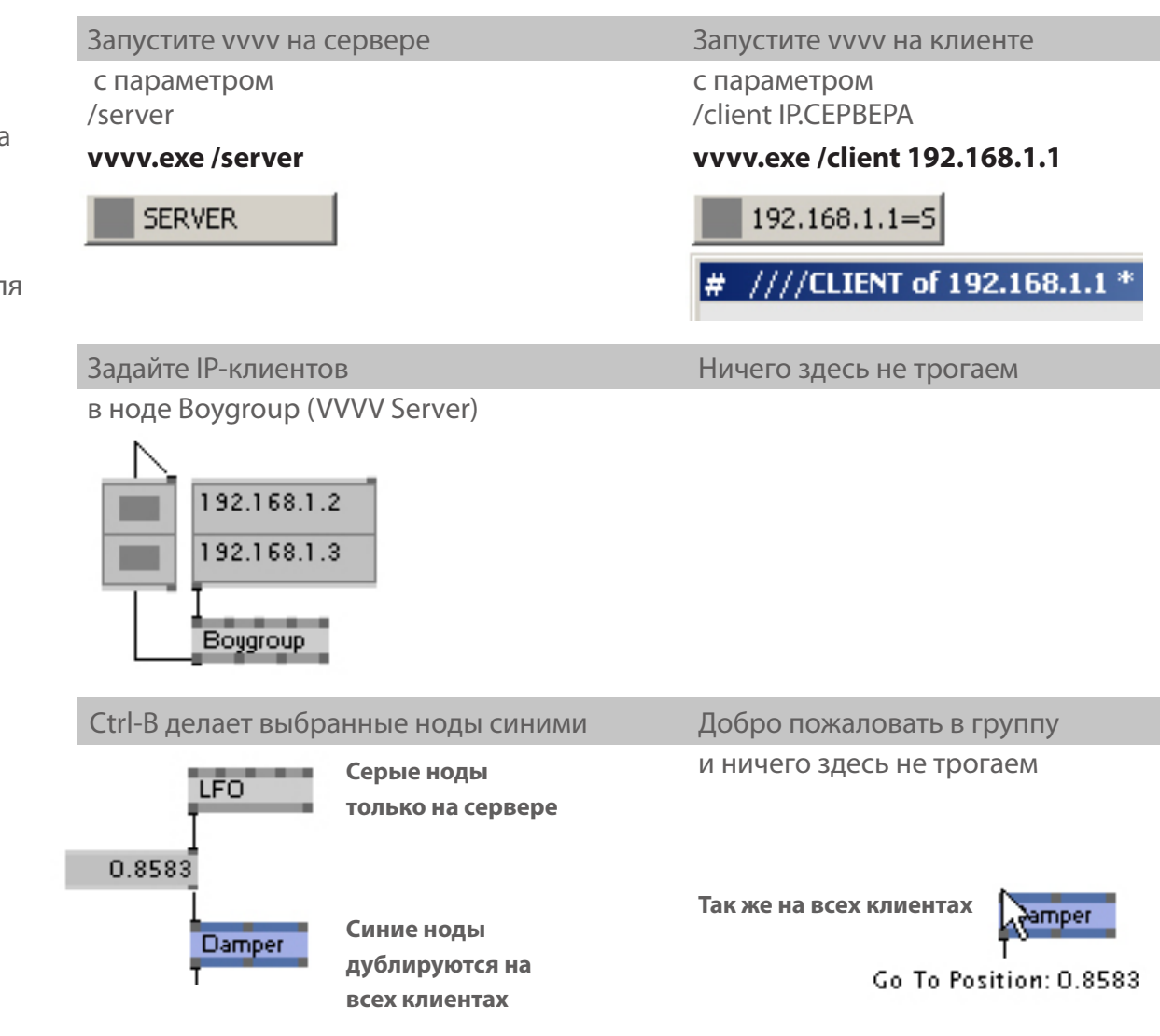

http://vvvv.org/documentation/boygrouping-basics

## внешние протоколы

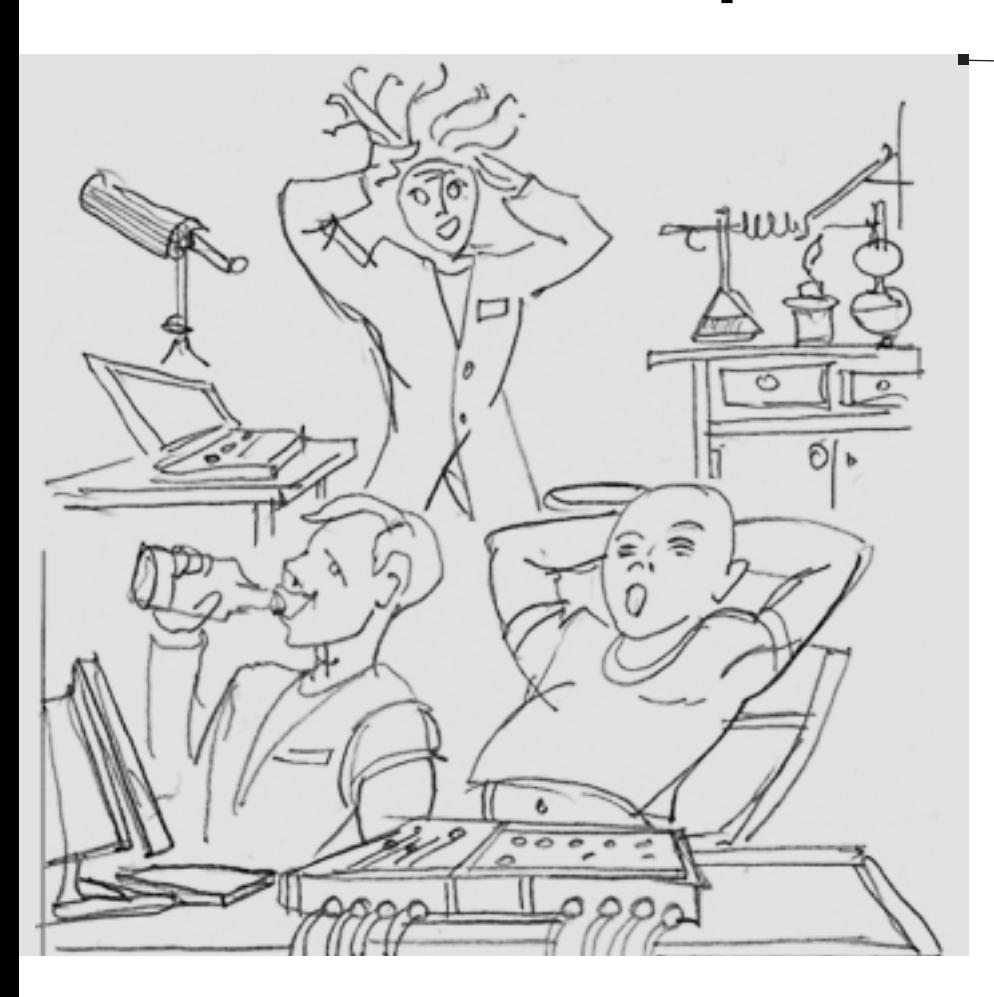

В vvvv много нодов для обмена данными по протоколам TCP, UDP, DMX, MIDI, TUIO, OSC, RS232 и др... Благодаря активному коммьюнити есть плагины для управления Wii, PSP, Kinect и другими устройствами.

Но основные ноды все же:

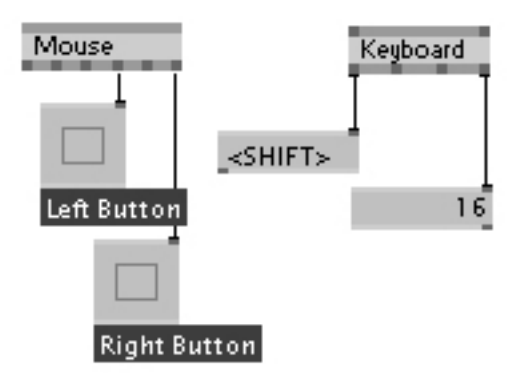

**Mouse (System) и Keyboard (System) обрабатывают данные с мыши к клавиатуры. Часто этого достаточно.**

### http://vvvv.org/documentation/io

Каждый день на рынок выходят новые устройства. Для одних нужны драйвера, для других - нет. Мы перечислим некоторые ноды, в надежде что у вас есть время разобраться с вашими устройствами.

## TCP TUIODecoder

**Протокол TUIO позволяет обмениваться данными с многими программами и устройствами, даже с iPhone**

#### **HID**

**Human Interface Devices это джойстики, рули, консоли управления, тач-скрины и т.д.**

### MidiController

**Некоторые MIDI клавиатуры очень не дорогие и удобные для живых выступлений.**

### **RS232**

**RS232 это профессиональный стандарт управления устройствами от DVD-плееров до станков на фабриках**

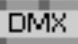

**DMX это мировой стандарт сетевого управления светом и звуком.**

# девки рулят

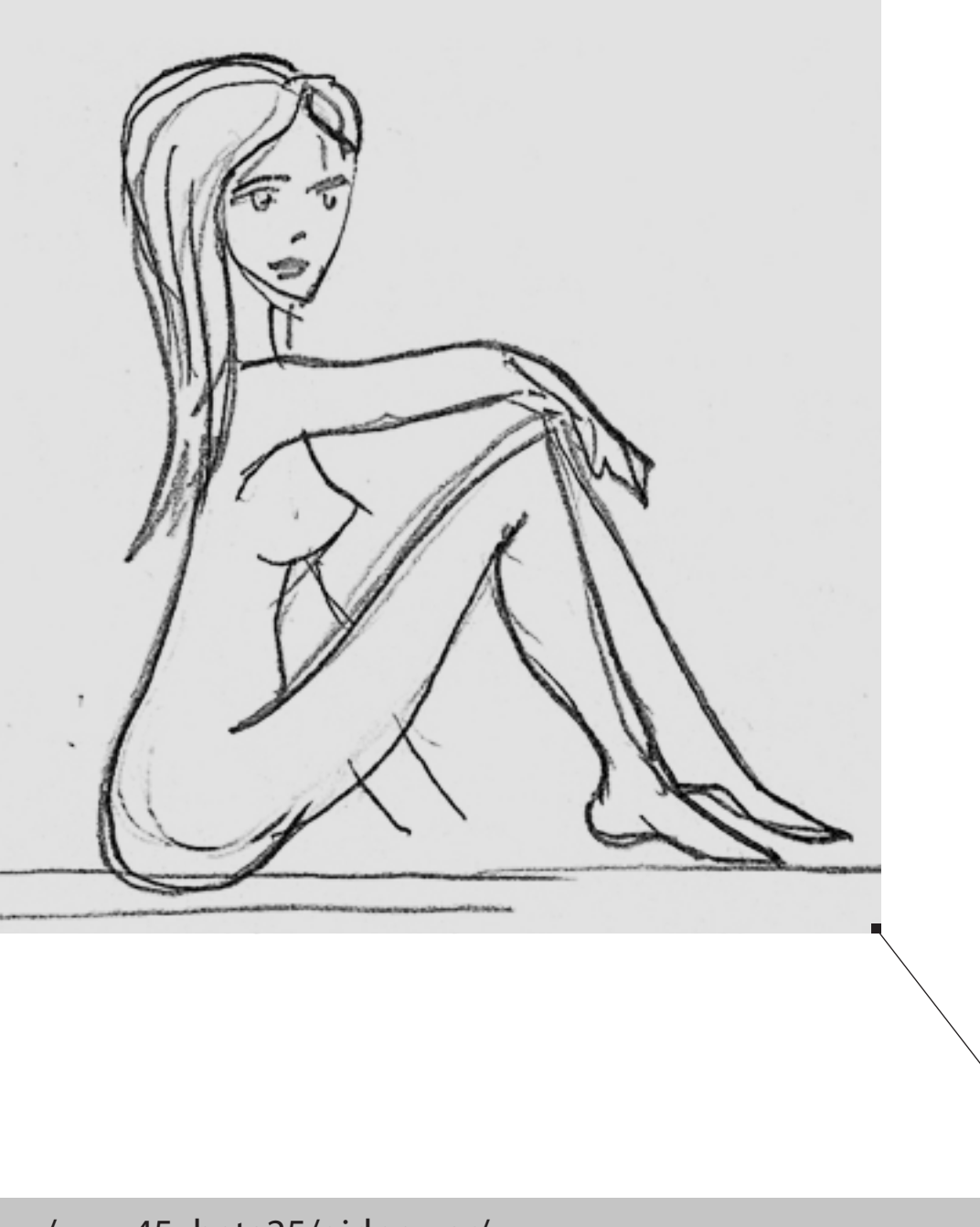

**Все что вам нужно это girlpower.** Папка /girlpower входит в каждый релиз vvvv и содежит демо-патчи основных возможностей vvvv. Открывайте патчи из папки girlpower и изучайте их один за другим - это полезнее любого чтения.

/vvvv45\_beta25/girlpower/

распечатайте стр. 37-43 и держите их под рукой перед стартом vvvv

# интерфейс vvvv

\*\*

<sub>−</sub>~

#### самый первый запуск vvvv

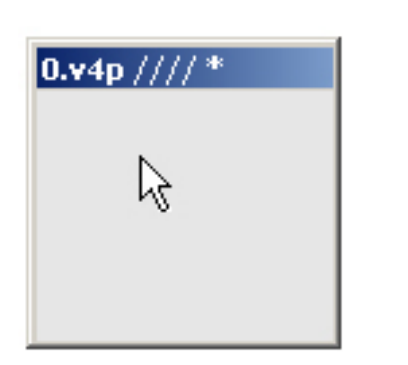

Двойной левый клик в пустом месте открывает NodeBrowser Двойной правй клик в пустом месте открывает меню IOBox \*\* \*

Средний клик в пустом месте открывает Главное Меню

Удерживать правую кнопку для перемещения по патчу

Все стандартные сочетания клавиш Windows, такие как ctrl-c, ctrl-v, ctrl-s, точно так же работают в vvvv

### работа с нодами работа с линками

\* Левый клик для Transform выбора нода Transform (Transform 2d) [id 1]

Подсказка показывает Название (Категория Подкатегория)

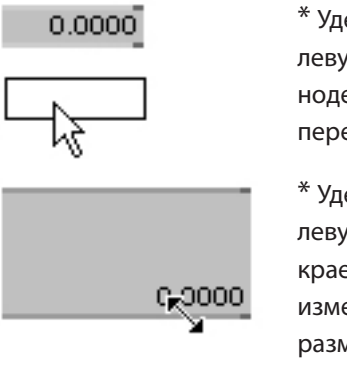

\* (Transfo M ApplyTrans

Transform

\* Удерживать левую кнопку на ноде для перемещения

\* Удерживать левую кнопку на крае нода, для изменений размера

\*\* Двойной левый клик на ноде открывает NodeBrowser

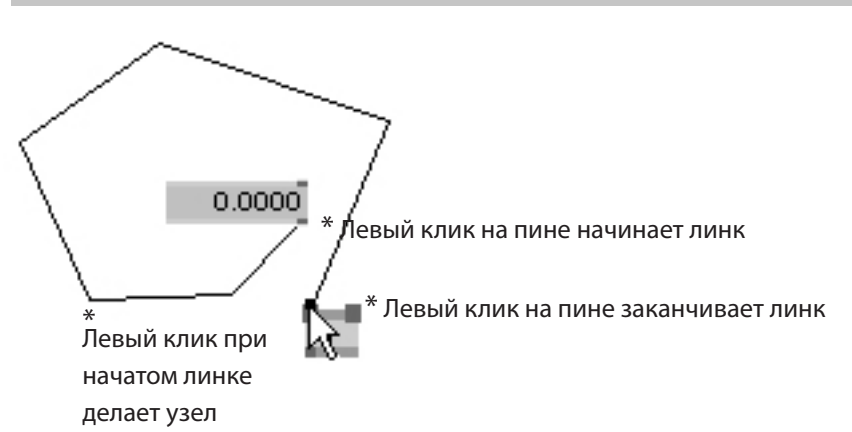

Линки можно начинать из входящих и из исходящих пинов. Правый клик отменяет начатый линк.

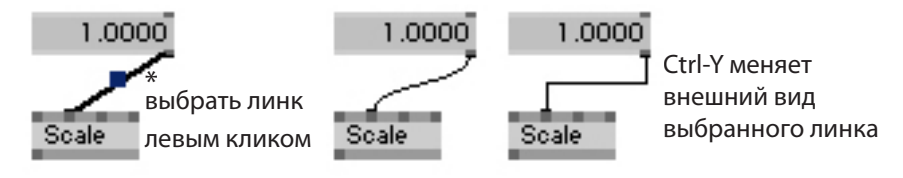

Изменение внешнего вида линков делает патчи аккуратными и читабельными.

Можно заменять подсоединенные ноды. Все пины с одинаковыми названиями сохранят линки.

http://vvvv.org/documentation/ui-reference

Все сочетания клавиш и мыши смотрите по ссылкам.

http://vvvv.org/sites/default/files/uploads/dontpanic\_45beta25.pdf

# интерфейс vvvv

#### типы нодов

#### В vvvv есть несколько типов нодов. Они обозначены иконкой слева от названия.

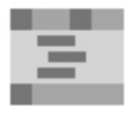

#### Субпатчи и Модули

внутри этих нодов находятся патчи, их можно открывать как обычные патчи

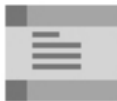

Плагины (Dynamic Plugins) это плагины на языке C# они открываются в CodeEditor

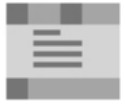

Шедеры (EX9.Effects) это шейдеры на языке HLSL, они открываются в CodeEditor

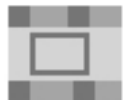

Ноды с внешним окном у этих нодов есть внешнее окно, окно открывается сочетанием Alt-1

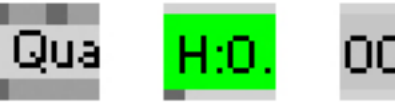

#### изменение значения пинов

правый клик на нодах открывает патчи во внешнем окне, или скрывает окно, если оно уже открыто Ctrl-W закрывает окно и УДАЛЯЕТ нод из патча

правый клик на ноде открывает CodeEditor во внешнем окне для C# и HLSL используется один CodeEditor - vvvv выбирает нужный автоматически. редактировать код можно не останавливая патч.

Ctrl-S сохраняет и активирует изменения Ctrl-W закрывает CodeEditor, но не удаляет нод из патча

Alt-1 открывает внешнее окно Alt-2 сворачивает/открывает окно в блок в патче Alt-3 скрывает внешнее окно Alt-Enter открывает окно на полный экран

IOBoxes и встроенные ноды можно изментяь только значения пинов, но ничего внутри этих нодов

#### Изменять значения пинов и IOBox можно мышью или клавиатурой.

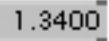

Удерживая правую кнопку на IOBox и двигая мышь меняете значение.

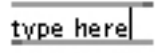

Двойной левый клик на IOBoxes для ввода значений с клавиатуры

#### IOBox (Color) управляется немного сложнее.

#### H:0.56 \$:1.00 V:1.00 A:1.00

Удерживая правую кнопку на IOBox и двигая мышь влево-вправо меняете цвет

Удерживая правую кнопку на IOBox и двигая мышь вверх-ввниз меняетеe яркость.

- Ctrl + Удерживая правую кнопку на IOBox и двигая мышь меняете насыщенность
- Shift  $+$  Удерживая правую кнопку на IOBox и двигая мышь меняете прозрачность

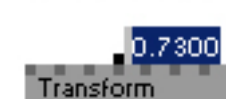

ScaleY: 1.8000

Transfort

ScaleX: 0.7300

Transform

Подсказка показывает текущее значение пина.

Удерживая правую кнопку и двигая мышь вверх-вниз можно менять значение.

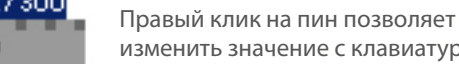

изменить значение с клавиатуры

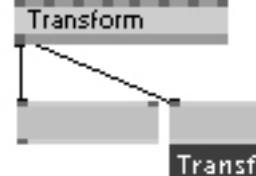

Средний клик на подключенном IOBox назначает описание (DecriptiveName)

**Transform Out** 

# Herr Inspektor

Всегда держите Инспектор открытым. **ВСЕГДА.**

Ctrl-i открывает Инспектор, который автоматически показывает выбранный нод Shift-Ctrl-i открывает еще одно окно Инспектора, если один уже открыт

 $0.0000$ 

IOBox (Value Advanced) скриншот Инспектора

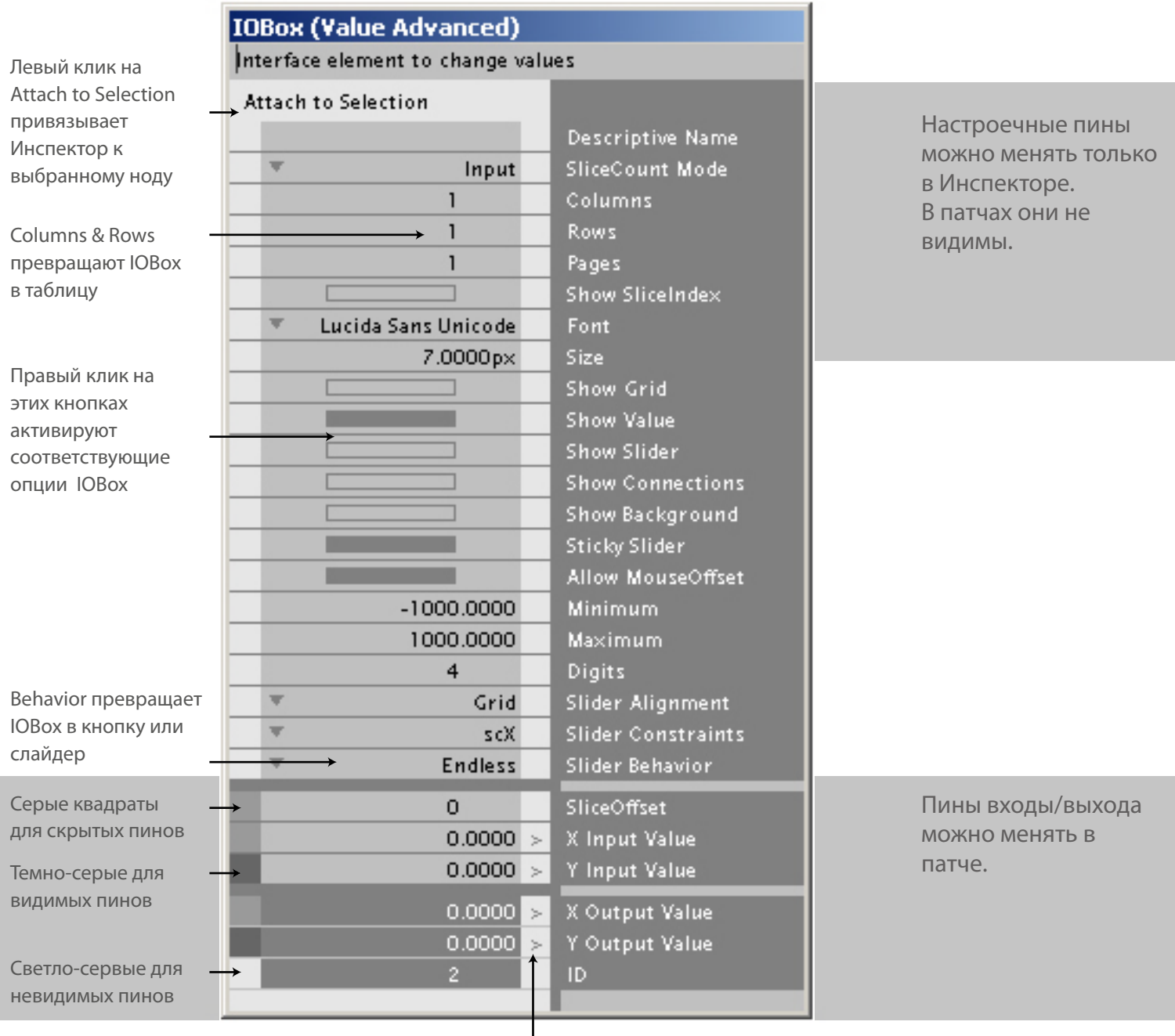

Изменить видимость пинов можно кликом на квадраты

Треугольник указывает, что пин понимает спреды Двойной треугольник показывает, что пин содержит спред Клик на треугольнике открывает спред в правой части Инспектора

### http://vvvv.org/documentation/tutorial-inspektor

# Herr Inspektor

Всегда держите Инспектор открытым. **ВСЕГДА.**

Ctrl-i открывает Инспектор, который автоматически показывает выбранный нод Shift-Ctrl-i открывает еще одно окно Инспектора, если один уже открыт

![](_page_39_Picture_110.jpeg)

http://vvvv.org/documentation/tutorial-inspektor

# CodeEditor

CodeEditor это встроенный в vvvv текстовый редактор шейдеров HLSL и C# плагинов. Вы можете редактировать и писать свои плагины и шейдеры. В NodeBrowser выберите нужный Template и нажмите Ctrl-Enter или Ctrl-левый клик, для клонирования его в ваш патч.

![](_page_40_Picture_79.jpeg)

vvvv автоматически запускает нужный CodeEditor для C# или HLSL.

![](_page_40_Picture_4.jpeg)

### http://vvvv.org/documentation/ex9.effect.file

#### **CodeEditor** Template1.cs **H**lusings  $\mathbf{1}$  $12$ namespace VVVV. Nodes  $13$ ł  $14$ #region PluginInfo ⊟ 15 [PluginInfo (Name = "Template1", Category = 16

http://vvvv.org/documentation/plugins

# как читать чужие патчи

Так как патчи vvvv визуально организованы, читать патчи проще, чем текстовый код. Просто идите по линкам. Так же есть несколько функций, упрощающих изучение патчей. Прежде всего откройте Инспектор. Он вам пригодится.

### У большинства нодов есть демо-патчи. Выберите нод и нажмите F1

![](_page_41_Picture_3.jpeg)

### Stallone (Spreads) help.v4p C:\vvvv 45beta24.1\help\

### Stallone - Spreads

Stallone is a very flexible node, which allows you to merge 92U

#### Простой способ читать чужие патчи (например, демо-патчи или /girlpower).

Проще всего читать патчи снизу-вверх, а не сверху-вниз. Большинство вещей в патче в итоге идут в Renderer. В рендере вы видите результат всего патча. Поэтому найдите главный Renderer (в сложных патчах может быть несколько нодов Renderer). Главный Renderer выглядит примерно так, как показано справа.

Теперь проследите линк из пина Layer. В большинстве случаев следующим будет Quad(DX9), шейдер или Group (EX9). Экспериментируйте с соответствующими трансформами, текстурами и цветами.

Вся абстрактная математика, как правило, применяется к трансформам. Не бойтесь удалять линки, так как можно легко отменить действия сочетанием Ctrl-Z.

В субпатчах и модулях, может вообще не быть нодов Renderer. Но принцип остается тем же - следуйте от выхода ко входу.

#### Finder (доступен с vvvv45\_beta25) помогает найти ноды в сложных патчах

#### Ctrl-F открывает Finder во внешнем окне

![](_page_41_Figure_15.jpeg)

![](_page_41_Figure_16.jpeg)

![](_page_41_Figure_17.jpeg)

![](_page_41_Figure_18.jpeg)

![](_page_42_Picture_0.jpeg)

## ссылки на vvvv

## http://vvvv.org/

Собственно vvvv. Современный и удобный сайт.

### http://vvvv.org/forums

Место где можно найти ответы на свои вопросы. Активно поддерживается.

http://vvvv.org/contributions

Плагины, шейдеры и модули разработанные пользователями vvvv.

### http://vimeo.com/channels/vvvv

Работы пользователей на канале vvvv на Vimeo наглядно показывают силу vvvv, вместо болтовни про "сила vvvv в..."

## http://www.flickr.com/groups/vvvv/pool/

Красивые скриншоты от пользователей.

## http://meso.net/DIProjects

MESO немецкая компания, дистрибьютор vvvv Большинство их проектов сделано на vvvv.